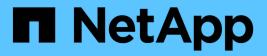

## **Decommission procedure** StorageGRID

NetApp June 13, 2025

This PDF was generated from https://docs.netapp.com/us-en/storagegrid-116/maintain/considerationsfor-decommissioning-admin-or-gateway-nodes.html on June 13, 2025. Always check docs.netapp.com for the latest.

# **Table of Contents**

| Decommission procedure                                  | . 1 |
|---------------------------------------------------------|-----|
| Grid node decommission                                  | . 1 |
| Prepare to decommission grid nodes                      | . 2 |
| Gather required materials                               | . 9 |
| Access Decommission Nodes page                          | . 9 |
| Decommission disconnected grid nodes                    | 12  |
| Decommission connected grid nodes                       | 19  |
| Pause and resume decommission process for Storage Nodes | 23  |
| Troubleshoot node decommissioning                       | 24  |
| Site decommission                                       | 25  |
| Considerations for removing a site                      | 26  |
| Gather required materials                               | 31  |
| Step 1: Select Site                                     | 32  |
| Step 2: View Details                                    | 33  |
| Step 3: Revise ILM Policy                               | 36  |
| Step 4: Remove ILM References                           | 41  |
| Step 5: Resolve Node Conflicts (and start decommission) | 44  |
| Step 6: Monitor Decommission                            | 50  |

# **Decommission procedure**

You can perform a decommission procedure to permanently remove grid nodes or an entire site from the StorageGRID system.

To remove a grid node or a site, you perform one of the following decommission procedures:

- Perform a **node decommission** to remove one or more nodes, which can be at one or more sites. The nodes you remove can be online and connected to the StorageGRID system, or they can be offline and disconnected.
- Perform a **connected site decommission** to remove a site in which all nodes are connected to StorageGRID.
- Perform a **disconnected site decommission** to remove a site in which all nodes are disconnected from StorageGRID.

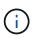

Before performing a disconnected site decommission, you must contact your NetApp account representative. NetApp will review your requirements before enabling all steps in the Decommission Site wizard. You should not attempt a disconnected site decommission if you believe it might be possible to recover the site or to recover object data from the site.

If a site contains a mixture of connected ( $\bigcirc$ ) and disconnected nodes ( $\bigcirc$  or  $\oslash$ ), you must bring all offline nodes back online.

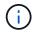

If you need to perform a second maintenance procedure, you can pause the decommission procedure while the Storage Nodes are being removed. The **Pause** button is enabled only when the ILM evaluation or erasure-coded data decommissioning stages are reached; however, ILM evaluation (data migration) will continue to run in the background. After the second maintenance procedure is complete, you can resume decommissioning.

## **Related information**

Grid node decommission

Site decommission

## Grid node decommission

You can use the node decommission procedure to remove one or more Storage Nodes, Gateway Nodes, or non-primary Admin Nodes at one or more sites. You cannot decommission the primary Admin Node or an Archive Node.

In general, you should decommission grid nodes only while they are connected to the StorageGRID system and all nodes are in normal health (have green icons on the **NODES** pages and on the **Decommission Nodes** page). However, if required, you can decommission a grid node that is disconnected. Before removing a disconnected node, make sure you understand the implications and restrictions of that process.

Use the node decommission procedure when any of the following are true:

• You have added a larger Storage Node to the system and you want to remove one or more smaller Storage Nodes, while at the same time preserving objects.

- You require less total storage.
- You no longer require a Gateway Node.
- You no longer require a non-primary Admin Node.
- Your grid includes a disconnected node that you cannot recover or bring back online.

The flowchart shows the high-level steps for decommissioning grid nodes.

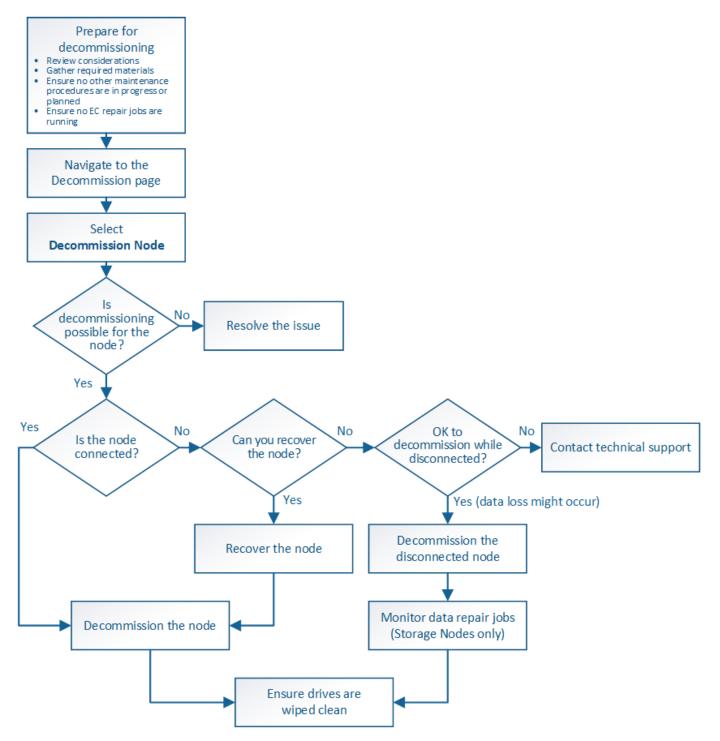

## Prepare to decommission grid nodes

You must review the considerations for removing grid nodes and confirm no repair jobs

## Considerations for grid node decommission

Before you start this procedure to decommission one or more nodes, you must understand the implications of removing each type of node. Upon the successful decommissioning of a node, its services will be disabled and the node will be automatically shut down.

You cannot decommission a node if doing so will leave StorageGRID in an invalid state. The following rules are enforced:

- You cannot decommission the primary Admin Node.
- You cannot decommission Archive Nodes.
- You cannot decommission an Admin Node or a Gateway Node if one of its network interfaces is part of a high availability (HA) group.
- You cannot decommission a Storage Node if its removal would affect the ADC quorum.
- You cannot decommission a Storage Node if it is required for the active ILM policy.
- You should not decommission more than 10 Storage Nodes in a single Decommission Node procedure.
- You cannot decommission a connected node if your grid includes any disconnected nodes (nodes whose health is Unknown or Administratively Down). You must decommission or recover the disconnected nodes first.
- If your grid contains multiple disconnected nodes, the software requires you to decommission them all at the same time, which increases the potential for unexpected results.
- If a disconnected node cannot be removed (for example, a Storage Node that is required for the ADC quorum), no other disconnected node can be removed.
- If you want to replace an older appliance with a newer appliance, consider cloning the appliance node instead of decommissioning the old node and adding the new node in an expansion.

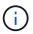

Do not remove a grid node's virtual machine or other resources until instructed to do so in decommission procedures.

#### Considerations for Admin Node or Gateway Node decommission

Review the following considerations before decommissioning an Admin Node or a Gateway Node.

- The decommission procedure requires exclusive access to some system resources, so you must confirm that no other maintenance procedures are running.
- You cannot decommission the primary Admin Node.
- You cannot decommission an Admin Node or a Gateway Node if one of its network interfaces is part of a high availability (HA) group. You must first remove the network interfaces from the HA group. See the instructions for administering StorageGRID.
- As required, you can safely change the ILM policy while decommissioning a Gateway Node or an Admin Node.
- If you decommission an Admin Node and single sign-on (SSO) is enabled for your StorageGRID system, you must remember to remove the node's relying party trust from Active Directory Federation Services (AD

#### **Related information**

Administer StorageGRID

#### Considerations for Storage Node decommission

If you plan to decommission a Storage Node, you must understand how StorageGRID manages the object data and metadata on that node.

The following considerations and restrictions apply when decommissioning Storage Nodes:

- The system must, at all times, include enough Storage Nodes to satisfy operational requirements, including the ADC quorum and the active ILM policy. To satisfy this restriction, you might need to add a new Storage Node in an expansion operation before you can decommission an existing Storage Node.
- If the Storage Node is disconnected when you decommission it, the system must reconstruct the data using data from the connected Storage Nodes, which can result in data loss.
- When you remove a Storage Node, large volumes of object data must be transferred over the network. Although these transfers should not affect normal system operations, they can have an impact on the total amount of network bandwidth consumed by the StorageGRID system.
- Tasks associated with Storage Node decommissioning are given a lower priority than tasks associated with normal system operations. This means that decommissioning does not interfere with normal StorageGRID system operations, and does not need to be scheduled for a period of system inactivity. Because decommissioning is performed in the background, it is difficult to estimate how long the process will take to complete. In general, decommissioning finishes more quickly when the system is quiet, or if only one Storage Node is being removed at a time.
- It might take days or weeks to decommission a Storage Node. Plan this procedure accordingly. While the decommission process is designed to not impact system operations, it can limit other procedures. In general, you should perform any planned system upgrades or expansions before you remove grid nodes.
- Decommission procedures that involve Storage Nodes can be paused during certain stages to allow other maintenance procedures to run if needed, and resumed once they are complete.
- You cannot run data repair operations on any grid nodes when a decommission task is running.
- You should not make any changes to the ILM policy while a Storage Node is being decommissioned.
- When you remove a Storage Node, data on the node is migrated to other grid nodes; however, this data is not completely removed from the decommissioned grid node. To permanently and securely remove data, you must wipe the decommissioned grid node's drives after the decommission procedure is complete.
- When you decommission a Storage Node, the following alerts and alarms might be raised and you might receive related email and SNMP notifications:
  - **Unable to communicate with node** alert. This alert is triggered when you decommission a Storage Node that includes the ADC service. The alert is resolved when the decommission operation completes.
  - VSTU (Object Verification Status) alarm. This notice-level alarm indicates that the Storage Node is going into maintenance mode during the decommission process.
  - CASA (Data Store Status) alarm. This major-level alarm indicates that the Cassandra database is going down because services have stopped.

#### **Related information**

Restore object data to storage volume, if required

### Understand the ADC quorum

You might not be able to decommission certain Storage Nodes at a data center site if too few Administrative Domain Controller (ADC) services would remain after the decommissioning. This service, which is found on some Storage Nodes, maintains grid topology information and provides configuration services to the grid. The StorageGRID system requires a quorum of ADC services to be available at each site and at all times.

You cannot decommission a Storage Node if removing the node would cause the ADC quorum to no longer be met. To satisfy the ADC quorum during a decommissioning, a minimum of three Storage Nodes at each data center site must have the ADC service. If a data center site has more than three Storage Nodes with the ADC service, a simple majority of those nodes must remain available after the decommissioning ((0.5 \* *Storage Nodes with ADC*) + 1).

For example, suppose a data center site currently includes six Storage Nodes with ADC services and you want to decommission three Storage Nodes. Because of the ADC quorum requirement, you must complete two decommission procedures, as follows:

- In the first decommission procedure, you must ensure that four Storage Nodes with ADC services remain available ((0.5 \* 6) +1). This means that you can only decommission two Storage Nodes initially.
- In the second decommission procedure, you can remove the third Storage Node because the ADC quorum now only requires three ADC services to remain available ((0.5 \* 4) + 1).

If you need to decommission a Storage Node but are unable to because of the ADC quorum requirement, you must add a new Storage Node in an expansion and specify that it should have an ADC service. Then, you can decommission the existing Storage Node.

## **Related information**

Expand your grid

## Review ILM policy and storage configuration

If you plan to decommission a Storage Node, you should review your StorageGRID system's ILM policy before starting the decommissioning process.

During decommissioning, all object data is migrated from the decommissioned Storage Node to other Storage Nodes.

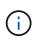

The ILM policy you have *during* the decommission will be the one used *after* the decommission. You must ensure this policy meets your data requirements both before you start the decommission and after the decommission is complete.

You should review the rules in the active ILM policy to ensure that the StorageGRID system will continue to have enough capacity of the correct type and in the correct locations to accommodate the decommissioning of a Storage Node.

Consider the following:

- Will it be possible for ILM evaluation services to copy object data such that ILM rules are satisfied?
- What happens if a site becomes temporarily unavailable while decommissioning is in progress? Can additional copies be made in an alternate location?

- How will the decommissioning process affect the final distribution of content? As described in Consolidate Storage Nodes, you should add new Storage Nodes before decommissioning old ones. If you add a larger replacement Storage Node after decommissioning a smaller Storage Node, the old Storage Nodes could be close to capacity and the new Storage Node could have almost no content. Most write operations for new object data would then be directed at the new Storage Node, reducing the overall efficiency of system operations.
- Will the system, at all times, include enough Storage Nodes to satisfy the active ILM policy?

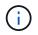

An ILM policy that cannot be satisfied will lead to backlogs and alarms, and can halt operation of the StorageGRID system.

Verify that the proposed topology that will result from the decommissioning process satisfies the ILM policy by assessing the factors listed in the table.

| Area to assess      | Notes                                                                                                    |
|---------------------|----------------------------------------------------------------------------------------------------|
| Available capacity  | Will there be enough storage capacity to accommodate all of the object<br>data stored in the StorageGRID system, including the permanent copies<br>of object data currently stored on the Storage Node to be<br>decommissioned?Will there be enough capacity to handle the<br>anticipated growth in stored object data for a reasonable interval of time<br>after decommissioning is complete? |
| Location of storage | If enough capacity remains in the StorageGRID system as a whole, is<br>the capacity in the right locations to satisfy the StorageGRID system's<br>business rules?                                                                                                    |
| Storage type        | Will there be enough storage of the appropriate type after<br>decommissioning is complete? For example, ILM rules might dictate that<br>content be moved from one type of storage to another as content ages.<br>If so, you must ensure that enough storage of the appropriate type is<br>available in the final configuration of the StorageGRID system.                                      |

#### **Related information**

Manage objects with ILM

#### Expand your grid

#### **Decommission disconnected Storage Nodes**

You must understand what can happen if you decommission a Storage Node while it is disconnected (health is Unknown or Administratively Down).

When you decommission a Storage Node that is disconnected from the grid, StorageGRID uses data from other Storage Nodes to reconstruct the object data and metadata that was on the disconnected node. It does this by automatically starting data repair jobs at the end of the decommissioning process.

Before decommissioning a disconnected Storage Node, be aware of the following:

• You should never decommission a disconnected node unless you are sure it cannot be brought online or recovered.

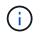

Do not perform this procedure if you believe it might be possible to recover object data from the node. Instead, contact technical support to determine if node recovery is possible.

- If a disconnected Storage Node contains the only copy of an object, that object will be lost when you decommission the node. The data repair jobs can only reconstruct and recover objects if at least one replicated copy or enough erasure-coded fragments exist on Storage Nodes that are currently connected.
- When you decommission a disconnected Storage Node, the decommission procedure completes relatively quickly. However, the data repair jobs can take days or weeks to run and are not monitored by the decommission procedure. You must manually monitor these jobs and restart them as needed. See Check data repair jobs.
- If you decommission more than one disconnected Storage Node at a time, data loss might occur. The system might not be able to reconstruct data if too few copies of object data, metadata, or erasure-coded fragments remain available.

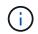

If you have more than one disconnected Storage Node that you cannot recover, contact technical support to determine the best course of action.

#### **Consolidate Storage Nodes**

You can consolidate Storage Nodes to reduce the Storage Node count for a site or deployment while increasing storage capacity.

When you consolidate Storage Nodes, you expand the StorageGRID system to add new, larger capacity Storage Nodes and then decommission the old, smaller capacity Storage Nodes. During the decommission procedure, objects are migrated from the old Storage Nodes to the new Storage Nodes.

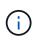

If you are consolidating older and smaller appliances with new models or larger capacity appliances, you many use the node clone feature or the node clone procedure and the decommission procedure if you are not doing a one-to-one replacement.

For example, you might add two new, larger capacity Storage Nodes to replace three older Storage Nodes. You would first use the expansion procedure to add the two new, larger Storage Nodes, and then use the decommission procedure to remove the three old, smaller capacity Storage Nodes.

By adding new capacity before removing existing Storage Nodes, you ensure a more balanced distribution of data across the StorageGRID system. You also reduce the possibility that an existing Storage Node might be pushed beyond the storage watermark level.

#### **Related information**

Expand your grid

#### **Decommission multiple Storage Nodes**

If you need to remove more than one Storage Node, you can decommission them either sequentially or in parallel.

- If you decommission Storage Nodes sequentially, you must wait for the first Storage Node to complete decommissioning before starting to decommission the next Storage Node.
- If you decommission Storage Nodes in parallel, the Storage Nodes simultaneously process decommission tasks for all Storage Nodes being decommissioned. This can result in a situation where all permanent

copies of a file are marked as "read-only," temporarily disabling deletion in grids where this functionality is enabled.

#### Check data repair jobs

Before decommissioning a grid node, you must confirm that no data repair jobs are active. If any repairs have failed, you must restart them and allow them to complete before performing the decommission procedure.

If you need to decommission a disconnected Storage Node, you will also complete these steps after the decommission procedure completes in order to ensure the data repair job has completed successfully. You must ensure that any erasure-coded fragments that were on the removed node have been restored successfully.

These steps only apply to systems that have erasure-coded objects.

- 1. Log in to the primary Admin Node:
  - a. Enter the following command: ssh admin@grid\_node\_IP

When you are logged in as root, the prompt changes from \$ to #.

- b. Enter the password listed in the Passwords.txt file.
- c. Enter the following command to switch to root: su -
- d. Enter the password listed in the Passwords.txt file.
- 2. Check for running repairs: repair-data show-ec-repair-status
  - If you have never run a data repair job, the output is No job found. You do not need to restart any repair jobs.
  - If the data repair job was run previously or is running currently, the output lists information for the repair. Each repair has a unique repair ID. Go to the next step.

3. If the State for all repairs is Success, you do not need to restart any repair jobs.

- 4. If the State for any repair is Failure, you must restart that repair.
  - a. Obtain the repair ID for the failed repair from the output.
  - b. Run the repair-data start-ec-node-repair command.

Use the --repair-id option to specify the Repair ID. For example, if you want to retry a repair with repair ID 949292, run this command: repair-data start-ec-node-repair --repair-id 949292

c. Continue to track the status of EC data repairs until the State for all repairs is Success.

## Gather required materials

Before performing a grid node decommission, you must obtain the following information.

| Item                                                                      | Notes                                                                                                    |
|---------------------------------------------------------------------------|----------------------------------------------------------------------------------------------------|
| Recovery Package . zip file                                               | You must download the most recent Recovery Package .zip file (sgws-recovery-package- <i>id-revision</i> .zip). You can use the Recovery Package file to restore the system if a failure occurs. |
| Passwords.txt file                                                        | This file contains the passwords required to access grid nodes on the command line and is included in the Recovery Package.                                                                     |
| Provisioning passphrase                                                   | The passphrase is created and documented when the StorageGRID system is first installed. The provisioning passphrase is not in the Passwords.txt file.                                          |
| Description of StorageGRID<br>system's topology before<br>decommissioning | If available, obtain any documentation that describes the system's current topology.                                                                                                    |

#### **Related information**

Web browser requirements

## Access Decommission Nodes page

When you access the Decommission Nodes page in the Grid Manager, you can see at a glance which nodes can be decommissioned.

#### What you'll need

- You must be signed in to the Grid Manager using a supported web browser.
- You must have the Maintenance or Root Access permission.

#### Steps

- 1. Select MAINTENANCE > Tasks > Decommission.
- 2. Select **Decommission Nodes**.

The Decommission Nodes page appears. From this page, you can:

- Determine which grid nodes can be decommissioned currently.
- See the health of all grid nodes
- Sort the list in ascending or descending order by Name, Site, Type, or Has ADC.
- Enter search terms to quickly find particular nodes. For example, this page shows grid nodes in two data centers. The Decommission Possible column indicates that you can decommission the Gateway Node, one of the five Storage Nodes, and the non-primary Admin Node.

| D     | ecom           | imi        | ssion            | No        | des                   |           |                 |                |                                                                                    |                                                          |                |  |  |
|-------|----------------|------------|------------------|-----------|-----------------------|-----------|-----------------|----------------|------------------------------------------------------------------------------------|----------------------------------------------------------|----------------|--|--|
| Befor | e decommission | ing a grid | node, review the | health of | all nodes. If possibl | le. resol | ve anv issues o | r alarms befo  | ore proceed                                                                        | ing.                                                     |                |  |  |
|       |                | 0.0        |                  |           | mission. If decomn    |           |                 |                |                                                                                    | 0                                                        | nco Guido to   |  |  |
|       | how to proceed |            | tu noue you want | to decon  | mission. If decomm    | 11551011  | s not possible  | ioi a noue, si | ee the keed                                                                        | very and Maintena                                        | ince duide to  |  |  |
|       |                |            |                  |           |                       |           |                 |                |                                                                                    |                                                          |                |  |  |
| Grid  | Nodes          |            |                  |           |                       |           |                 |                |                                                                                    | 11                                                       |                |  |  |
|       |                |            |                  |           |                       |           |                 |                |                                                                                    | Search                                                   | ۵              |  |  |
|       | Name           | ~          | Site             | 11        | Туре                  | 11        | Has ADC 👫       | Health         | Decom                                                                              | mission Possible                                         |                |  |  |
|       | DC1-ADM1       |            | Data Center 1    |           | Admin Node            |           | -               | 0              |                                                                                    | No, primary Admin Node decommissioning is not supported. |                |  |  |
|       | DC1-ARC1       |            | Data Center 1    |           | Archive Node          |           | 123             | 0              | No, Arch<br>supporte                                                               | ive Nodes decommis<br>ed.                                | sioning is not |  |  |
|       | DC1-G1         |            | Data Center 1    |           | API Gateway Node      |           | 173)<br>1       | $\bigcirc$     | ~                                                                                  |                                                          |                |  |  |
|       | DC1-S1         |            | Data Center 1    |           | Storage Node          |           | Yes             | 0              | No, site Data Center 1 requires a minimum of 3<br>Storage Nodes with ADC services. |                                                          |                |  |  |
|       | DC1-S2         |            | Data Center 1    |           | Storage Node          |           | Yes             | 0              |                                                                                    | Data Center 1 require<br>Nodes with ADC serv             |                |  |  |
|       | DC1-S3         |            | Data Center 1    |           | Storage Node          |           | Yes             |                |                                                                                    | Data Center 1 require<br>Nodes with ADC serv             |                |  |  |
|       | DC1-S4         |            | Data Center 1    |           | Storage Node          |           | No              |                | ~                                                                                  |                                                          |                |  |  |
|       | DC2-ADM1       |            | Data Center 2    |           | Admin Node            |           | 5 <b>4</b> 0    | 0              | 4                                                                                  |                                                          |                |  |  |
|       | DC2-S1         |            | Data Center 2    |           | Storage Node          |           | Yes             | 0              |                                                                                    | Data Center 2 require<br>Nodes with ADC serv             |                |  |  |

3. Review the **Decommission Possible** column for each node you want to decommission.

If a grid node can be decommissioned, this column includes a green check mark, and the left-most column includes a check box. If a node cannot be decommissioned, this column describes the issue. If there is more than one reason a node cannot be decommissioned, the most critical reason is shown.

| Decommission<br>Possible<br>reason                        | Description                                                        | Steps to resolve |
|-----------------------------------------------------------|--------------------------------------------------------------------|------------------|
| No, node type<br>decommissionin<br>g is not<br>supported. | You cannot decommission the primary Admin Node or an Archive Node. | None.            |

| Decommission<br>Possible<br>reason                                                                                                    | Description                                                                                                    | Steps to resolve                                                                                                    |
|----------------------------------------------------------------------------------------------------|----------------------------------------------------------------------------------------------------|----------------------------------------------------------------------------------------------------|
| No, at least one<br>grid node is<br>disconnected.<br><b>Note:</b> This<br>message is<br>shown for<br>connected grid<br>nodes only.                                                 | <ul> <li>You cannot decommission a connected grid node if any grid node is disconnected.</li> <li>The Health column includes one of these icons for grid nodes that are disconnected:</li> <li>(gray): Administratively Down</li> <li>(blue): Unknown</li> </ul> | Go to the step that lists the decommission procedure choices.                                                                                                    |
| No, one or more<br>required nodes<br>is currently<br>disconnected<br>and must be<br>recovered.<br><b>Note:</b> This<br>message is<br>shown for<br>disconnected<br>grid nodes only. | You cannot decommission a<br>disconnected grid node if one or<br>more required nodes is also<br>disconnected (for example, a<br>Storage Node that is required for<br>the ADC quorum).                                                                            | <ul> <li>a. Review the Decommission Possible messages for all disconnected nodes.</li> <li>b. Determine which nodes cannot be decommissioned because they are required. <ul> <li>If the Health of a required node is Administratively Down, bring the node back online.</li> <li>If the health of a required node is Unknown, perform a node recovery procedure to recover the required node.</li> </ul> </li> </ul> |
| No, member of<br>HA group(s): <i>x</i> .<br>Before you can<br>decommission<br>this node, you<br>must remove it<br>from all HA<br>groups.                                           | You cannot decommission an<br>Admin Node or a Gateway Node if<br>a node interface belongs to a high<br>availability (HA) group.                                                                                                    | Edit the HA group to remove the node's interface or<br>remove the entire HA group. See the instructions for<br>administering StorageGRID.                                                                                                    |
| No, site <i>x</i><br>requires a<br>minimum of <i>n</i><br>Storage Nodes<br>with ADC<br>services.                                                                                   | <b>Storage Nodes only.</b> You cannot decommission a Storage Node if insufficient nodes would remain at the site to support ADC quorum requirements.                                                                                                    | Perform an expansion. Add a new Storage Node to<br>the site, and specify that it should have an ADC<br>service. See information about the ADC quorum.                                                                                                    |

| Decommission<br>Possible<br>reason                                                                                                    | Description                                                                                                    | Steps to resolve                                                                                                    |
|----------------------------------------------------------------------------------------------------|----------------------------------------------------------------------------------------------------|----------------------------------------------------------------------------------------------------|
| No, one or more<br>Erasure Coding<br>profiles need at<br>least <i>n</i> Storage<br>Nodes. If the<br>profile is not<br>used in an ILM<br>rule, you can<br>deactivate it. | Storage Nodes only. You cannot<br>decommission a Storage Node<br>unless enough nodes would<br>remain for the existing Erasure<br>Coding profiles.<br>For example, if an Erasure Coding<br>profile exists for 4+2 erasure<br>coding, at least 6 Storage Nodes<br>must remain. | <ul> <li>For each affected Erasure Coding profile, perform one of the following steps, based on how the profile is being used:</li> <li>Used in the active ILM policy: Perform an expansion. Add enough new Storage Nodes to allow erasure coding to continue. See the instructions for expanding StorageGRID.</li> <li>Used in an ILM rule but not in the active ILM policy: Edit or delete the rule and then deactivate the Erasure Coding profile.</li> <li>Not used in any ILM rule: Deactivate the Erasure Coding profile.</li> <li>Note: An error message appears if you attempt to deactivate an Erasure Coding profile and object data is still associated with the profile. You might need to wait several weeks before trying the deactivation process again.</li> <li>Learn about deactivating an Erasure Coding profile in the instructions for managing objects with information lifecycle management.</li> </ul> |

4. If decommissioning is possible for the node, determine which procedure you need to perform:

| If your grid includes       | Go to                                |
|-----------------------------|--------------------------------------|
| Any disconnected grid nodes | Decommission disconnected grid nodes |
| Only connected grid nodes   | Decommission connected grid nodes    |

#### **Related information**

Check data repair jobs

Understand the ADC quorum

Manage objects with ILM

Expand your grid

Administer StorageGRID

## Decommission disconnected grid nodes

You might need to decommission a node that is not currently connected to the grid (one whose Health is Unknown or Administratively Down).

#### What you'll need

- You understand the requirements and considerations for decommissioning grid nodes.
- You have obtained all prerequisite items.
- You have ensured that no data repair jobs are active. See Check data repair jobs.
- You have confirmed that Storage Node recovery is not in progress anywhere in the grid. If it is, you must
  wait until any Cassandra rebuild performed as part of the recovery is complete. You can then proceed with
  decommissioning.
- You have ensured that other maintenance procedures will not be run while the node decommission procedure is running, unless the node decommission procedure is paused.
- The **Decommission Possible** column for the disconnected node or nodes you want to decommission includes a green check mark.
- · You must have the provisioning passphrase.

#### About this task

You can identify disconnected nodes by looking for Unknown (blue) or Administratively Down (gray) icons in the **Health** column. In the example, the Storage Node named DC1-S4 is disconnected; all of the other nodes are connected.

Decommission Nodes

Before decommissioning a grid node, review the health of all nodes. If possible, resolve any issues or alarms before proceeding.

A grid node is disconnected (has a blue or gray health icon). Try to bring it back online or recover it. Data loss might occur if you decommission a node that is disconnected.

See the Recovery and Maintenance Guide for details. Contact Support if you cannot recover a node and do not want to decommission it.

Select the checkbox for each grid node you want to decommission. If decommission is not possible for a node, see the Recovery and Maintenance Guide to learn how to proceed.

#### Grid Nodes

|          |               |                  |         |        | Search Q                                                                      |
|----------|---------------|------------------|---------|--------|-------------------------------------------------------------------------------|
| Name 💙   | Site 11       | Type 👫           | Has ADC | Health | Decommission Possible                                                         |
| DC1-ADM1 | Data Center 1 | Admin Node       | -       |        | No, primary Admin Node decommissioning is not supported.                      |
| DC1-ADM2 | Data Center 1 | Admin Node       | -       |        | No, at least one grid node is disconnected.                                   |
| DC1-G1   | Data Center 1 | API Gateway Node | -       |        | No, at least one grid node is disconnected.                                   |
| DC1-S1   | Data Center 1 | Storage Node     | Yes     |        | No, site Data Center 1 requires a minimum of 3 Storage Nodes with ADC service |
| DC1-S2   | Data Center 1 | Storage Node     | Yes     |        | No, site Data Center 1 requires a minimum of 3 Storage Nodes with ADC service |
| DC1-S3   | Data Center 1 | Storage Node     | Yes     |        | No, site Data Center 1 requires a minimum of 3 Storage Nodes with ADC service |
| DC1-S4   | Data Center 1 | Storage Node     | No      | 8      | ✓                                                                             |

#### Passphrase

| Provisioning |  |
|--------------|--|
| Passphrase   |  |
| Fasspillase  |  |

Start Decommission

Before decommissioning any disconnected node, note the following:

• This procedure is primarily intended for removing a single disconnected node. If your grid contains multiple disconnected nodes, the software requires you to decommission them all at the same time, which increases the potential for unexpected results.

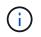

Be very careful when decommissioning more than one disconnected grid node at a time, especially if you are selecting multiple disconnected Storage Nodes.

• If a disconnected node cannot be removed (for example, a Storage Node that is required for the ADC quorum), no other disconnected node can be removed.

Before decommissioning a disconnected Storage Node, note the following

• You should never decommission a disconnected Storage Node unless you are sure it cannot be brought online or recovered.

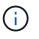

If you believe that object data can still be recovered from the node, do not perform this procedure. Instead, contact technical support to determine if node recovery is possible.

• If you decommission more than one disconnected Storage Node, data loss might occur. The system might not be able to reconstruct data if not enough object copies, erasure-coded fragments, or object metadata remain available.

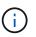

If you have more than one disconnected Storage Node that you cannot recover, contact technical support to determine the best course of action.

- When you decommission a disconnected Storage Node, StorageGRID starts data repair jobs at the end of the decommissioning process. These jobs attempt to reconstruct the object data and metadata that was stored on the disconnected node.
- When you decommission a disconnected Storage Node, the decommission procedure completes relatively quickly. However, the data repair jobs can take days or weeks to run and are not monitored by the decommission procedure. You must manually monitor these jobs and restart them as needed. See Check data repair jobs.
- If you decommission a disconnected Storage Node that contains the only copy of an object, the object will be lost. The data repair jobs can only reconstruct and recover objects if at least one replicated copy or enough erasure-coded fragments exist on Storage Nodes that are currently connected.

Before decommissioning a disconnected Admin Node or Gateway Node, note the following:

- When you decommission a disconnected Admin Node, you will lose the audit logs from that node; however, these logs should also exist on the primary Admin Node.
- You can safely decommission a Gateway Node while it is disconnected.

#### Steps

1. Attempt to bring any disconnected grid nodes back online or to recover them.

See the recovery procedures for instructions.

2. If you are unable to recover a disconnected grid node and you want to decommission it while it is disconnected, select the check box for that node.

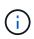

If your grid contains multiple disconnected nodes, the software requires you to decommission them all at the same time, which increases the potential for unexpected results.

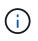

Be very careful when choosing to decommission more than one disconnected grid node at a time, especially if you are selecting multiple disconnected Storage Nodes. If you have more than one disconnected Storage Node that you cannot recover, contact technical support to determine the best course of action.

3. Enter the provisioning passphrase.

The Start Decommission button is enabled.

4. Click Start Decommission.

A warning appears, indicating that you have selected a disconnected node and that object data will be lost if the node has the only copy of an object.

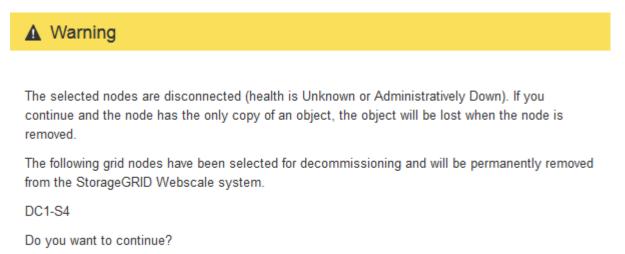

5. Review the list of nodes, and click **OK**.

The decommission procedure starts, and the progress is displayed for each node. During the procedure, a new Recovery Package is generated containing the grid configuration change.

Cancel

Ok

#### Decommission Nodes

| The progress fo | r each nod | e is displayed while the c | decommissior | procedure is runnin | ig. When al <mark>l</mark> ta | asks are complete, the n | ode selection list is redispla | yed. |
|-----------------|------------|----------------------------|--------------|---------------------|-------------------------------|--------------------------|--------------------------------|------|
|                 |            |                            |              |                     |                               |                          | Search                         | ٩    |
| Name            | ~          | Туре                       | 11           | Progress            | 11                            | Stage                    |                                | 1    |
| DC1-S4          |            | Storage Node               |              |                     |                               | Prepare Task             |                                |      |
|                 |            |                            |              |                     |                               | ,                        |                                |      |
|                 |            |                            |              |                     |                               |                          |                                |      |

6. As soon as the new Recovery Package is available, click the link or select MAINTENANCE > System > Recovery package to access the Recovery Package page. Then, download the .zip file.

See the instructions for downloading the Recovery Package.

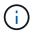

Download the Recovery Package as soon as possible to ensure you can recover your grid if something goes wrong during the decommission procedure.

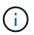

The Recovery Package file must be secured because it contains encryption keys and passwords that can be used to obtain data from the StorageGRID system.

7. Periodically monitor the Decommission page to ensure that all selected nodes are decommissioned successfully.

Storage Nodes can take days or weeks to decommission. When all tasks are complete, the node selection list is redisplayed with a success message. If you decommissioned a disconnected Storage Node, an information message indicates that the repair jobs have been started.

# Decommission Nodes

The previous decommission procedure completed successfully.

O Repair jobs for replicated and erasure-coded data have been started. These jobs restore object data that might have been on any disconnected Storage Nodes. To monitor the progress of these jobs and restart them as needed, see the Decommissioning section of the Recovery and Maintenance Guide.

Before decommissioning a grid node, review the health of all nodes. If possible, resolve any issues or alarms before proceeding.

Select the checkbox for each grid node you want to decommission. If decommission is not possible for a node, see the Recovery and Maintenance Guide to learn how to proceed.

#### **Grid Nodes**

|          |   |                             |    |                  |    |         |        |                   | Search                                             | Q               |
|----------|---|-----------------------------|----|------------------|----|---------|--------|-------------------|----------------------------------------------------|-----------------|
| Name     | ~ | Site                        | ļţ | Туре             | 11 | Has ADC | Health | Deco              | mmission Possible                                  |                 |
| DC1-ADM1 |   | Data Center 1               |    | Admin Node       |    |         | 0      |                   | mary Admin Node deco<br>oported.                   | ommissioning is |
| DC1-ARC1 |   | Data Center 1               |    | Archive Node     |    |         | 0      | No, Arc<br>suppor | hive Nodes decommiss<br>ted.                       | ioning is not   |
| DC1-G1   |   | Data Center 1               |    | API Gateway Node |    | 12      | 0      | 1                 |                                                    |                 |
| DC1-S1   |   | Data Center 1               |    | Storage Node     |    | Yes     | 0      |                   | e Data Center 1 require:<br>e Nodes with ADC servi |                 |
| DC1-S2   |   | Data Center 1               |    | Storage Node     |    | Yes     | 0      |                   | e Data Center 1 requires<br>e Nodes with ADC servi |                 |
| DC1-S3   |   | Data Cente <mark>r</mark> 1 |    | Storage Node     |    | Yes     | 0      |                   | e Data Center 1 requires<br>e Nodes with ADC servi |                 |
| DC1-S4   |   | Data Center 1               |    | Storage Node     |    | No      | 0      | -                 |                                                    |                 |
| DC2-ADM1 |   | Data Center 2               |    | Admin Node       |    |         | 0      | 1                 |                                                    |                 |
| DC2-S1   |   | Data Center 2               |    | Storage Node     |    | Yes     | 0      |                   | e Data Center 2 require<br>e Nodes with ADC servi  |                 |

8. After the nodes have shut down automatically as part of the decommission procedure, remove any remaining virtual machines or other resources that are associated with the decommissioned node.

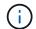

Do not perform this step until the nodes have shut down automatically.

9. If you are decommissioning a Storage Node, monitor the status of the **replicated data** and **erasure-coded** (EC) data repair jobs that are automatically started during the decommissioning process.

#### **Replicated data**

- To determine if repairs are complete:
  - 1. Select NODES > Storage Node being repaired > ILM.
  - 2. Review the attributes in the Evaluation section. When repairs are complete, the **Awaiting All** attribute indicates 0 objects.
- To monitor the repair in more detail:
  - 1. Select SUPPORT > Tools > Grid topology.
  - 2. Select grid > Storage Node being repaired > LDR > Data Store.
  - 3. Use a combination of the following attributes to determine, as well as possible, if replicated repairs are complete.

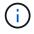

Cassandra inconsistencies might be present, and failed repairs are not tracked.

Repairs Attempted (XRPA): Use this attribute to track the progress of replicated repairs. This attribute increases each time a Storage Node tries to repair a high-risk object. When this attribute does not increase for a period longer than the current scan period (provided by the Scan Period — Estimated attribute), it means that ILM scanning found no high-risk objects that need to be repaired on any nodes.

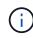

High-risk objects are objects that are at risk of being completely lost. This does not include objects that do not satisfy their ILM configuration.

- Scan Period Estimated (XSCM): Use this attribute to estimate when a policy change will be applied to previously ingested objects. If the Repairs Attempted attribute does not increase for a period longer than the current scan period, it is probable that replicated repairs are done. Note that the scan period can change. The Scan Period Estimated (XSCM) attribute applies to the entire grid and is the maximum of all node scan periods. You can query the Scan Period Estimated attribute history for the grid to determine an appropriate time frame.
- Optionally, to get an estimated percent completion for the replicated repair, add the showreplicated-repair-status option to the repair-data command.

repair-data show-replicated-repair-status

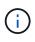

The show-replicated-repair-status option is available for technical preview in StorageGRID 11.6. This feature is under development, and the value returned might be incorrect or delayed. To determine if a repair is complete, use Awaiting – All, Repairs Attempted (XRPA), and Scan Period — Estimated (XSCM) as described in Monitor repairs.

#### Erasure coded (EC) data

To monitor the repair of erasure-coded data and retry any requests that might have failed:

- 1. Determine the status of erasure-coded data repairs:
  - Select SUPPORT > Tools > Metrics to view the estimated time to completion and the completion percentage for the current job. Then, select EC Overview in the Grafana section. Look at the Grid EC Job Estimated Time to Completion and Grid EC Job Percentage Completed dashboards.

• Use this command to see the status of a specific repair-data operation:

repair-data show-ec-repair-status --repair-id repair ID

Use this command to list all repairs:

repair-data show-ec-repair-status

The output lists information, including repair ID, for all previously and currently running repairs.

2. If the output shows that the repair operation failed, use the --repair-id option to retry the repair.

This command retries a failed node repair, using the repair ID 6949309319275667690:

repair-data start-ec-node-repair --repair-id 6949309319275667690

This command retries a failed volume repair, using the repair ID 6949309319275667690:

repair-data start-ec-volume-repair --repair-id 6949309319275667690

#### After you finish

As soon as the disconnected nodes have been decommissioned and all data repair jobs have been completed, you can decommission any connected grid nodes as required.

Then, complete these steps after you complete the decommission procedure:

- Ensure that the drives of the decommissioned grid node are wiped clean. Use a commercially available data wiping tool or service to permanently and securely remove data from the drives.
- If you decommissioned an appliance node and the data on the appliance was protected using node encryption, use the StorageGRID Appliance Installer to clear the key management server configuration (Clear KMS). You must clear the KMS configuration if you want to add the appliance to another grid.
  - SG100 and SG1000 services appliances
  - SG5600 storage appliances
  - SG5700 storage appliances
  - SG6000 storage appliances

#### **Related information**

Grid node recovery procedures

## **Decommission connected grid nodes**

You can decommission and permanently remove nodes that are connected to the grid.

- You must understand the requirements and considerations for decommissioning grid nodes.
- You must have gathered all required materials.
- You must have ensured that no data repair jobs are active.
- You must have confirmed that Storage Node recovery is not in progress anywhere in the grid. If it is, you must wait until any Cassandra rebuild performed as part of the recovery is complete. You can then proceed

with decommissioning.

- You must have ensured that other maintenance procedures will not be run while the node decommission procedure is running, unless the node decommission procedure is paused.
- You must have the provisioning passphrase.
- Grid nodes are connected.
- The **Decommission Possible** column for the node or nodes you want to decommission must include a green checkmark.

All grid nodes must have Normal (green) health 🔗. If you see one of these icons in the **Health** column, you must try to resolve the issue:

| Icon     | Color        | Severity |
|----------|--------------|----------|
|          | Yellow       | Notice   |
| <b>A</b> | Light orange | Minor    |
| •        | Dark orange  | Major    |
| ⊗        | Red          | Critical |

• If you previously decommissioned a disconnected Storage Node, the data repair jobs have all completed successfully. See Check data repair jobs.

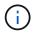

Do not remove a grid node's virtual machine or other resources until instructed to do so in this procedure.

- 1. From the Decommission Nodes page, select the check box for each grid node you want to decommission.
- 2. Enter the provisioning passphrase.

The Start Decommission button is enabled.

3. Click Start Decommission.

A confirmation dialog box appears.

4. Review the list of selected nodes, and click **OK**.

The node decommission procedure starts, and the progress is displayed for each node. During the procedure, a new Recovery Package is generated to show the grid configuration change.

Cancel

OK

| Decommissi      | on Node    | S                          |                 |                        |                |                             |                                   |        |
|-----------------|------------|----------------------------|-----------------|------------------------|----------------|-----------------------------|-----------------------------------|--------|
| 1 A new Re      | covery Pad | ckage has been generate    | d as a result ( | of the configuration c | hange. Go to   | the <u>Recovery Package</u> | page to download it.              |        |
| The progress fo | r each nod | e is displayed while the c | lecommissior    | procedure is running   | g. When all ta | asks are complete, the r    | node selection list is redisplaye | ed.    |
|                 |            |                            |                 |                        |                |                             | Search                            | Q      |
| Name            | ~          | Туре                       | 11              | Progress               | 11             | Stage                       |                                   | 11     |
| DC1-S5          |            | Storage Node               |                 |                        |                | Prepare Task                |                                   |        |
|                 |            |                            |                 |                        |                |                             |                                   |        |
|                 |            |                            |                 |                        |                |                             |                                   |        |
|                 |            |                            |                 |                        |                |                             | Pause                             | Resume |

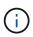

Do not take a Storage Node offline after the decommission procedure has started. Changing the state might result in some content not being copied to other locations.

5. As soon as the new Recovery Package is available, click the link or select **MAINTENANCE > System > Recovery package** to access the Recovery Package page. Then, download the .zip file.

See the instructions for downloading the Recovery Package.

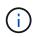

Download the Recovery Package as soon as possible to ensure you can recover your grid if something goes wrong during the decommission procedure.

6. Periodically monitor the Decommission Nodes page to ensure that all selected nodes are decommissioned successfully.

Storage Nodes can take days or weeks to decommission. When all tasks are complete, the node selection list is redisplayed with a success message.

# Decommission Nodes

The previous decommission procedure completed successfully.

Before decommissioning a grid node, review the health of all nodes. If possible, resolve any issues or alarms before proceeding.

Select the checkbox for each grid node you want to decommission. If decommission is not possible for a node, see the Recovery and Maintenance Guide to learn how to proceed.

#### **Grid Nodes**

|          |   |               |    |                  |            |          |            |                     | Search                                       | م               |
|----------|---|---------------|----|------------------|------------|----------|------------|---------------------|----------------------------------------------|-----------------|
| Name     | ~ | Site          | 11 | Туре             | <u>I</u> T | Has ADC  | Health     | Decon               | nmission Possible                            |                 |
| DC1-ADM1 |   | Data Center 1 |    | Admin Node       |            | (#1)     | 0          | No, prin<br>not sup | nary Admin Node dec<br>ported.               | ommissioning is |
| DC1-ARC1 |   | Data Center 1 |    | Archive Node     |            | 15.1     | 0          | No, Arch<br>support | nive Nodes decommis<br>ed.                   | sioning is not  |
| DC1-G1   |   | Data Center 1 |    | API Gateway Node |            | 921<br>1 |            | 1                   |                                              |                 |
| DC1-S1   |   | Data Center 1 |    | Storage Node     |            | Yes      | 0          |                     | Data Center 1 require<br>Nodes with ADC serv |                 |
| DC1-S2   |   | Data Center 1 |    | Storage Node     |            | Yes      | 0          |                     | Data Center 1 require<br>Nodes with ADC serv |                 |
| DC1-S3   |   | Data Center 1 |    | Storage Node     |            | Yes      | 0          |                     | Data Center 1 require<br>Nodes with ADC serv |                 |
| DC1-S4   |   | Data Center 1 |    | Storage Node     |            | No       | $\bigcirc$ | 1                   |                                              |                 |
| DC2-ADM1 |   | Data Center 2 |    | Admin Node       |            | (5)      | 0          | 1                   |                                              |                 |
| DC2-S1   |   | Data Center 2 |    | Storage Node     |            | Yes      |            |                     | Data Center 2 require<br>Nodes with ADC serv |                 |

- 7. Follow the appropriate step for your platform. For example:
  - Linux: You might want to detach the volumes and delete the node configuration files you created during installation.
  - **VMware**: You might want to use the vCenter "Delete from Disk" option to delete the virtual machine. You might also need to delete any data disks that are independent of the virtual machine.
  - StorageGRID appliance: The appliance node automatically reverts to an undeployed state where you
    can access the StorageGRID Appliance Installer. You can power off the appliance or add it to another
    StorageGRID system.

Complete these steps after you complete the node decommission procedure:

- Ensure that the drives of the decommissioned grid node are wiped clean. Use a commercially available data wiping tool or service to permanently and securely remove data from the drives.
- If you decommissioned an appliance node and the data on the appliance was protected using node encryption, use the StorageGRID Appliance Installer to clear the key management server configuration (Clear KMS). You must clear the KMS configuration if you want to use the appliance in another grid.

SG100 and SG1000 services appliances

SG5600 storage appliances

SG5700 storage appliances

#### **Related information**

Install Red Hat Enterprise Linux or CentOS

## Pause and resume decommission process for Storage Nodes

If you need to perform a second maintenance procedure, you can pause the decommission procedure for a Storage Node during certain stages. After the other procedure is finished, you can resume decommissioning.

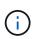

The **Pause** button is enabled only when the ILM evaluation or erasure-coded data decommissioning stages are reached; however, ILM evaluation (data migration) will continue to run in the background.

#### What you'll need

- You must be signed in to the Grid Manager using a supported web browser.
- You must have the Maintenance or Root Access permission.

#### Steps

1. Select MAINTENANCE > Tasks > Decommission.

The Decommission page appears.

2. Select Decommission Nodes.

The Decommission Nodes page appears. When the decommission procedure reaches either of the following stages, the **Pause** button is enabled.

- Evaluating ILM
- · Decommissioning Erasure Coded data
- 3. Select **Pause** to suspend the procedure.

The current stage is paused, and the **Resume** button is enabled.

| Decommission                      | Node                                                                                                    | es                       |                   |                    |                  |                      |                                   |        |
|-----------------------------------|----------------------------------------------------------------------------------------------------|--------------------------|-------------------|--------------------|------------------|----------------------|-----------------------------------|--------|
| <ol> <li>A new Recover</li> </ol> | A new Recovery Package has been generated as a result of the configuration change. Go to the Recovery Package page to download it. |                          |                   |                    |                  |                      |                                   |        |
|                                   |                                                                                                    |                          |                   |                    |                  |                      |                                   |        |
| Decommission                      | oning p                                                                                                    | rocedure has been pa     | used. Click 'Resu | ime' to resume the | procedure.       |                      |                                   |        |
| The progress for ea               | ich nod                                                                                                    | le is displayed while th | ne decommission   | procedure is runni | ing. When all ta | asks are complete, t | he node selection list is redispl | ayed.  |
|                                   |                                                                                                    |                          |                   |                    |                  |                      | Search                            | ۹      |
| Name                              | ~                                                                                                    | Туре                     | 11                | Progress           | 11               | Stage                |                                   | 11     |
| DC1-S5                            |                                                                                                    | Storage Node             |                   |                    |                  | Evaluating ILM       |                                   |        |
|                                   |                                                                                                    |                          |                   |                    |                  |                      |                                   |        |
|                                   |                                                                                                    |                          |                   |                    |                  |                      | Pause                             | Resume |

4. After the other maintenance procedure is finished, select **Resume** to proceed with the decommission.

## Troubleshoot node decommissioning

If the node decommission procedure stops because of an error, you can take specific steps to troubleshoot the problem.

#### What you'll need

You must be signed in to the Grid Manager using a supported web browser.

#### About this task

If you shut down the grid node being decommissioned, the task stops until the grid node is restarted. The grid node must be online.

#### Steps

- 1. Select **SUPPORT > Tools > Grid topology**.
- 2. In the Grid Topology tree, expand each Storage Node entry, and verify that the DDS and LDR services are both online.

To perform Storage Node decommissioning, all nodes and all services need to be healthy at the start of an online node/site decommissioning.

- 3. To view the active grid tasks, select primary Admin Node > CMN > Grid Tasks > Overview.
- 4. Check the status of the decommissioning grid task.
  - a. If the status of the decommissioning grid task indicates a problem with saving grid task bundles, select primary Admin Node > CMN > Events > Overview
  - b. Check the number of Available Audit Relays.

If the attribute Available Audit Relay is one or greater, the CMN service is connected to at least one ADC service. ADC services act as Audit Relays.

The CMN service must be connected to at least one ADC service and a majority (50 percent plus one) of the StorageGRID system's ADC services must be available in order for a grid task to move from one stage of decommissioning to another and finish.

c. If the CMN service is not connected to enough ADC services, ensure that Storage Nodes are online, and check network connectivity between the primary Admin Node and Storage Nodes.

## Site decommission

You might need to remove a data center site from the StorageGRID system. To remove a site, you must decommission it.

The flowchart shows the high-level steps for decommissioning a site.

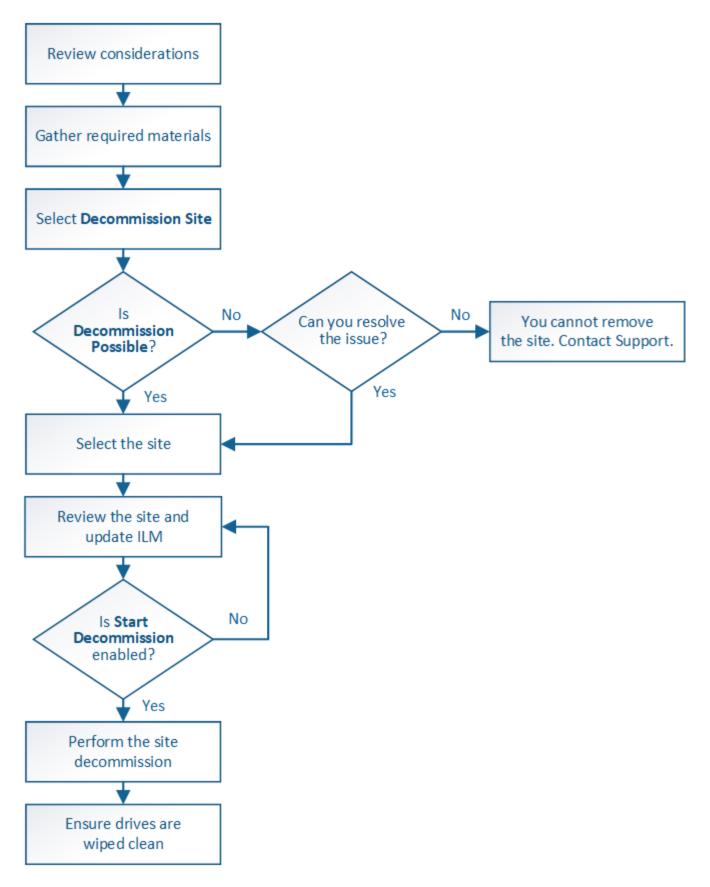

## Considerations for removing a site

Before using the site decommission procedure to remove a site, you must review the considerations.

#### What happens when you decommission a site

When you decommission a site, StorageGRID permanently removes all nodes at the site and the site itself from the StorageGRID system.

When the site decommission procedure is complete:

- You can no longer use StorageGRID to view or access the site or any of the nodes at the site.
- You can no longer use any storage pools or Erasure Coding profiles that referred to the site. When StorageGRID decommissions a site, it automatically removes these storage pools and deactivates these Erasure Coding profiles.

#### Differences between connected site and disconnected site decommission procedures

You can use the site decommission procedure to remove a site in which all nodes are connected to StorageGRID (referred to as a connected site decommission) or to remove a site in which all nodes are disconnected from StorageGRID (referred to as a disconnected site decommission). Before you begin, you must understand the differences between these procedures.

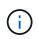

If a site contains a mixture of connected ( $\bigotimes$ ) and disconnected nodes ( $\bigotimes$  or  $\bigotimes$ ), you must bring all offline nodes back online.

- A connected site decommission allows you to remove an operational site from the StorageGRID system. For example, you can perform a connected site decommission to remove a site that is functional but no longer needed.
- When StorageGRID removes a connected site, it uses ILM to manage the object data at the site. Before
  you can start a connected site decommission, you must remove the site from all ILM rules and activate a
  new ILM policy. The ILM processes to migrate object data and the internal processes to remove a site can
  occur at the same time, but the best practice is to allow the ILM steps to complete before you start the
  actual decommission procedure.
- A disconnected site decommission allows you to remove a failed site from the StorageGRID system. For example, you can perform a disconnected site decommission to remove a site that has been destroyed by a fire or flood.

When StorageGRID removes a disconnected site, it considers all nodes to be unrecoverable and makes no attempt to preserve data. However, before you can start a disconnected site decommission, you must remove the site from all ILM rules and activate a new ILM policy.

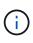

Before performing a disconnected site decommission procedure, you must contact your NetApp account representative. NetApp will review your requirements before enabling all steps in the Decommission Site wizard. You should not attempt a disconnected site decommission if you believe it might be possible to recover the site or to recover object data from the site.

#### General requirements for removing a connected or a disconnected site

Before removing a connected or disconnected site, you must be aware of the following requirements:

- You cannot decommission a site that includes the primary Admin Node.
- You cannot decommission a site that includes an Archive Node.

- You cannot decommission a site if any of the nodes have an interface that belongs to a high availability (HA) group. You must either edit the HA group to remove the node's interface or remove the entire HA group.
- You cannot decommission a site if it contains a mixture of connected () and disconnected () nodes.
- You cannot decommission a site if any node at any other site is disconnected ( $\bigotimes$  or  $\bigcirc$ ).
- You cannot start the site decommission procedure if an ec-node-repair operation is in progress. See Check data repair jobs to track repairs of erasure-coded data.
- While the site decommission procedure is running:
  - You cannot create ILM rules that refer to the site being decommissioned. You also cannot edit an existing ILM rule to refer to the site.
  - You cannot perform other maintenance procedures, such as expansion or upgrade.

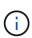

If you need to perform another maintenance procedure during a connected site decommission, you can pause the procedure while the Storage Nodes are being removed. The **Pause** button is enabled only when the ILM evaluation or erasure-coded data decommissioning stages are reached; however, ILM evaluation (data migration) will continue to run in the background. After the second maintenance procedure is complete, you can resume decommissioning.

- If you need to recover any node after starting the site decommission procedure, you must contact support.
- You cannot decommission more than one site at a time.
- If the site includes one or more Admin Nodes and single sign-on (SSO) is enabled for your StorageGRID system, you must remove all relying party trusts for the site from Active Directory Federation Services (AD FS).

#### Requirements for information lifecycle management (ILM)

As part of removing a site, you must update your ILM configuration. The Decommission Site wizard guides you through a number of prerequisite steps to ensure the following:

- The site is not referred to by the active ILM policy. If it is, you must create and activate a new ILM policy with new ILM rules.
- No proposed ILM policy exists. If you have a proposed policy, you must delete it.
- No ILM rules refer to the site, even if those rules are not used in the active or proposed policy. You must delete or edit all rules that refer to the site.

When StorageGRID decommissions the site, it will automatically deactivate any unused Erasure Coding profiles that refer to the site, and it will automatically delete any unused storage pools that refer to the site. The system-default All Storage Nodes storage pool is removed because it uses all sites.

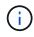

Before you can remove a site, you might be required to create new ILM rules and activate a new ILM policy. These instructions assume that you have a good understanding of how ILM works and that you are familiar with creating storage pools, Erasure Coding profiles, ILM rules, and simulating and activating an ILM policy. See the instructions for managing objects with information lifecycle management.

#### Considerations for the object data at a connected site

If you are performing a connected site decommission, you must decide what to do with existing object data at the site when you create new ILM rules and a new ILM policy. You can do either or both of the following:

• Move object data from the selected site to one or more other sites in your grid.

**Example for moving data**: Suppose you want to decommission a site in Raleigh because you added a new site in Sunnyvale. In this example, you want to move all object data from the old site to the new site. Before updating your ILM rules and ILM policy, you must review the capacity at both sites. You must ensure that the Sunnyvale site has enough capacity to accommodate the object data from the Raleigh site and that adequate capacity will remain in Sunnyvale for future growth.

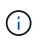

To ensure that adequate capacity is available, you might need to add storage volumes or Storage Nodes to an existing site or add a new site before you perform this procedure. See the instructions for expanding a StorageGRID system.

• Delete object copies from the selected site.

**Example for deleting data**: Suppose you currently use a 3-copy ILM rule to replicate object data across three sites. Before decommissioning a site, you can create an equivalent 2-copy ILM rule to store data at only two sites. When you activate a new ILM policy that uses the 2-copy rule, StorageGRID deletes the copies from the third site because they no longer satisfy ILM requirements. However, the object data will still be protected and the capacity of the two remaining sites will stay the same.

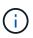

Never create a single-copy ILM rule to accommodate the removal of a site. An ILM rule that creates only one replicated copy for any time period puts data at risk of permanent loss. If only one replicated copy of an object exists, that object is lost if a Storage Node fails or has a significant error. You also temporarily lose access to the object during maintenance procedures such as upgrades.

#### Additional requirements for a connected site decommission

Before StorageGRID can remove a connected site, you must ensure the following:

All nodes in your StorageGRID system must have a Connection State of **Connected** (**S**); however, the nodes can have active alerts.

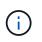

You can complete Steps 1-4 of the Decommission Site wizard if one or more nodes are disconnected. However, you cannot complete Step 5 of the wizard, which starts the decommission process, unless all nodes are connected.

- If the site you plan to remove contains a Gateway Node or an Admin Node that is used for load balancing, you might need to perform an expansion procedure to add an equivalent new node at another site. Be sure clients can connect to the replacement node before starting the site decommission procedure.
- If the site you plan to remove contains any Gateway Node or Admin Nodes that are in an high availability (HA) group, you can complete Steps 1-4 of the Decommission Site wizard. However, you cannot complete Step 5 of the wizard, which starts the decommission process, until you remove these nodes from all HA groups. If existing clients connect to an HA group that includes nodes from the site, you must ensure they can continue to connect to StorageGRID after the site is removed.

- If clients connect directly to Storage Nodes at the site you are planning to remove, you must ensure that they can connect to Storage Nodes at other sites before starting the site decommission procedure.
- You must provide sufficient space on the remaining sites to accommodate any object data that will be moved because of changes to the active ILM policy. In some cases, you might need to expand your StorageGRID system by adding Storage Nodes, storage volumes, or new sites before you can complete a connected site decommission.
- You must allow adequate time for the decommission procedure to complete. StorageGRID ILM processes might take days, weeks, or even months to move or delete object data from the site before the site can be decommissioned.

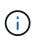

Moving or deleting object data from a site might take days, weeks, or even months, depending on the amount of data at the site, the load on your system, network latencies, and the nature of the required ILM changes.

• Whenever possible, you should complete Steps 1-4 of the Decommission Site wizard as early as you can. The decommission procedure will complete more quickly and with fewer disruptions and performance impacts if you allow data to be moved from the site before starting the actual decommission procedure (by selecting **Start Decommission** in Step 5 of the wizard).

#### Additional requirements for a disconnected site decommission

Before StorageGRID can remove a disconnected site, you must ensure the following:

• You have contacted your NetApp account representative. NetApp will review your requirements before enabling all steps in the Decommission Site wizard.

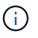

You should not attempt a disconnected site decommission if you believe it might be possible to recover the site or to recover any object data from the site.

• All nodes at the site must have a Connection State of one of the following:

**Unknown** (**S**): The node is not connected to the grid for an unknown reason. For example, the network connection between nodes has been lost or the power is down.

**Administratively Down** (**O**): The node is not connected to the grid for an expected reason. For example, the node or services on the node have been gracefully shut down.

All nodes at all other sites must have a Connection State of **Connected** (**S**); however, these other nodes can have active alerts.

• You must understand that you will no longer be able to use StorageGRID to view or retrieve any object data that was stored at the site. When StorageGRID performs this procedure, it makes no attempt to preserve any data from the disconnected site.

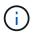

If your ILM rules and policy were designed to protect against the loss of a single site, copies of your objects still exist on the remaining sites.

• You must understand that if the site contained the only copy of an object, the object is lost and cannot be retrieved.

#### Considerations for consistency controls when you remove a site

The consistency level for an S3 bucket or Swift container determines whether StorageGRID fully replicates object metadata to all nodes and sites before telling a client that object ingest was successful. Consistency controls provide a balance between the availability of the objects and the consistency of those objects across different Storage Nodes and sites.

When StorageGRID removes a site, it needs to ensure that no data is written to the site being removed. As a result, it temporarily overrides the consistency level for each bucket or container. After you start the site decommission process, StorageGRID temporarily uses strong-site consistency to prevent object metadata from being written to the site being removed.

As a result of this temporary override, be aware that any client write, update, and delete operations that occur during a site decommission can fail if multiple nodes become unavailable at the remaining sites.

#### **Related information**

How site recovery is performed by technical support

Manage objects with ILM

Expand your grid

## Gather required materials

Before you decommission a site, you must obtain the following materials.

| Item                                                                | Notes                                                                                                    |
|---------------------------------------------------------------------|----------------------------------------------------------------------------------------------------|
| Recovery Package .zip file                                          | You must download the most recent Recovery<br>Package .zip file (sgws-recovery-package-id-<br>revision.zip). You can use the Recovery Package<br>file to restore the system if a failure occurs. |
| Passwords.txt file                                                  | This file contains the passwords required to access<br>grid nodes on the command line and is included in the<br>Recovery Package.                                                                |
| Provisioning passphrase                                             | The passphrase is created and documented when the<br>StorageGRID system is first installed. The<br>provisioning passphrase is not in the<br>Passwords.txt file.                                  |
| Description of StorageGRID system's topology before decommissioning | If available, obtain any documentation that describes the system's current topology.                                                                                                    |

#### **Related information**

Web browser requirements

Download the Recovery Package

## **Step 1: Select Site**

To determine if a site can be decommissioned, start by accessing the Decommission Site wizard.

#### What you'll need

- · You must have obtained all required materials.
- You must have reviewed the considerations for removing a site.
- You must be signed in to the Grid Manager using a supported web browser.
- You must have the Root Access permission, or the Maintenance and ILM permissions.

#### Steps

- 1. Select MAINTENANCE > Tasks > Decommission.
- 2. Select Decommission Site.

Step 1 (Select Site) of the Decommission Site wizard appears. This step includes an alphabetic list of the sites in your StorageGRID system.

| De | commission S                                                     | Site                                     |                      |                                           |                           |                                     |                 |  |
|----|------------------------------------------------------------------|------------------------------------------|----------------------|-------------------------------------------|---------------------------|-------------------------------------|-----------------|--|
|    | 1                                                                | 2                                        | 3                    | 4                                         | 5                         | 6                                   |                 |  |
|    | Select Site                                                      | View Details                             | Revise ILM<br>Policy | Remove ILM<br>References                  | Resolve Node<br>Conflicts | Monitor<br>Decommission             |                 |  |
| Wh | en you decomm                                                    | nission a site, all no                   | des at the site and  | d the site itself are j                   | permanently remov         | ed from the StorageGRID s           | system.         |  |
|    |                                                                  | 53                                       |                      | ommission Possible<br>odes are in the cor |                           | site. Then, select <b>Next</b> to e | ensure that the |  |
|    | site that contai                                                 | ble to remove certa<br>ns an Archive Nod |                      | ple, you cannot de                        | commission the site       | e that contains the primary         | Admin Node      |  |
|    | Site Name                                                        | Used Storage                             | Capacity 📀           | Decomr                                    | nission Possible          |                                     |                 |  |
| 0  | Raleigh                                                          | 3.93 MB                                  |                      | ~                                         |                           |                                     |                 |  |
| 0  | Sunnyvale                                                        | 3.97 MB                                  |                      | 1                                         |                           |                                     |                 |  |
|    | Vancouver 3.90 MB No. This site contains the primary Admin Node. |                                          |                      |                                           |                           |                                     |                 |  |
|    |                                                                  |                                          |                      |                                           |                           |                                     | Next            |  |

3. View the values in the **Used Storage Capacity** column to determine how much storage is currently being used for object data at each site.

The Used Storage Capacity is an estimate. If nodes are offline, the Used Storage Capacity is the last known value for the site.

- For a connected site decommission, this value represents how much object data will need to be moved to other sites or deleted by ILM before you can safely decommission this site.
- For a disconnected site decommission, this value represents how much of your system's data storage will become inaccessible when you decommission this site.

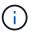

If your ILM policy was designed to protect against the loss of a single site, copies of your object data should still exist on the remaining sites.

4. Review the reasons in the **Decommission Possible** column to determine which sites can be decommissioned currently.

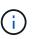

If there is more than one reason a site cannot be decommissioned, the most critical reason is shown.

| Decommission Possible reason                                                                   | Description                                                                                   | Next step                                                                                                    |
|------------------------------------------------------------------------------------------------|-----------------------------------------------------------------------------------------------|----------------------------------------------------------------------------------------------------|
| Green checkmark (🕙)                                                                            | You can decommission this site.                                                               | Go to the next step.                                                                                                    |
| No. This site contains the primary Admin Node.                                                 | You cannot decommission a site containing the primary Admin Node.                             | None. You cannot perform this procedure.                                                                                                    |
| No. This site contains one or more Archive Nodes.                                              | You cannot decommission a site containing an Archive Node.                                    | None. You cannot perform this procedure.                                                                                                    |
| No. All nodes at this site are<br>disconnected. Contact your NetApp<br>account representative. | You cannot perform a connected site decommission unless every node in the site is connected ( | If you want to perform a<br>disconnected site decommission,<br>you must contact your NetApp<br>account representative, who will<br>review your requirements and<br>enable the rest of the<br>Decommission Site wizard.<br>IMPORTANT: Never take online<br>nodes offline so that you can<br>remove a site. You will lose data. |

The example shows a StorageGRID system with three sites. The green checkmark ( $\checkmark$ ) for the Raleigh and Sunnyvale sites indicates that you can decommission those sites. However, you cannot decommission the Vancouver site because it contains the primary Admin Node.

5. If decommission is possible, select the radio button for the site.

The **Next** button is enabled.

6. Select Next.

Step 2 (View Details) appears.

## **Step 2: View Details**

From Step 2 (View Details) of the Decommission Site wizard, you can review which nodes are included at the site, see how much space has been used on each Storage

Node, and assess how much free space is available at the other sites in your grid.

#### What you'll need

Before decommissioning a site, you must review how much object data exists at the site.

- If you are performing a connected site decommission, you must understand how much object data currently exists at the site before updating ILM. Based on site capacities and your data protection needs, you can create new ILM rules to move data to other sites or to delete object data from the site.
- Perform any required Storage Node expansions before starting the decommission procedure if possible.
- If you are performing a disconnected site decommission, you must understand how much object data will become permanently inaccessible when you remove the site.

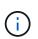

If you are performing a disconnected site decommission, ILM cannot move or delete object data. Any data that remains at the site will be lost. However, if your ILM policy was designed to protect against the loss of a single site, copies of your object data still exist on the remaining sites.

#### Steps

1. From Step 2 (View Details), review any warnings related to the site you selected to remove.

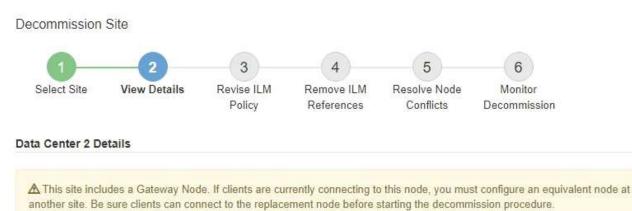

A This site contains a mixture of connected and disconnected nodes. Before you can remove this site, you must bring all offline (blue or gray) nodes back online. Contact technical support if you need assistance.

A warning appears in these cases:

- The site includes a Gateway Node. If S3 and Swift clients are currently connecting to this node, you must configure an equivalent node at another site. Be sure clients can connect to the replacement node before continuing with the decommission procedure.
- The site contains a mixture of connected (♥) and disconnected nodes (♥ or ♥). Before you can remove this site, you must bring all offline nodes back online.
- 2. Review details about the site you selected to remove.

| Select Site                          | View Details    | Revise ILM<br>Policy | Remove ILM Resolve Node<br>References Conflicts | Monitor<br>Decommission |
|--------------------------------------|-----------------|----------------------|-------------------------------------------------|-------------------------|
| Raleigh Details                      |                 |                      |                                                 |                         |
| Number of Node                       | e <b>s:</b> 3   |                      | Free Space: 475.3                               | 38 GB                   |
| Used Space:                          | 3.93 MB         |                      | Site Capacity: 475.3                            | 38 GB                   |
| Node Name                            |                 | Node Type            | Connnection State                               | Details                 |
| RAL-S1-101-196                       |                 | Storage Node         | ~                                               | 1.30 MB used space      |
| RAL-S2-101-197                       |                 | Storage Node         | 4                                               | 1.30 MB used space      |
| RAL-S3-101-198                       |                 | Storage Node         | ×                                               | 1.34 MB used space      |
| Details for Othe<br>Total Free Space |                 | 950.76 GB            |                                                 |                         |
| Total Capacity fo                    | or Other Sites: | 950.77 GB            |                                                 |                         |
| Site Name                            | Free Space      | 0                    | Used Space 🔞                                    | Site Capacity 🗿         |
| Sunnyvale                            | 475.38 GB       |                      | 3.97 MB                                         | 475.38 GB               |
| Vancouver                            | 475.38 GB       |                      | 3.90 MB                                         | 475.38 GB               |
| Total                                | 950.76 GB       |                      | 7.87 MB                                         | 950.77 GB               |

The following information is included for the selected site:

- Number of nodes
- The total used space, free space, and capacity of all Storage Nodes in the site.
  - For a connected site decommission, the **Used Space** value represents how much object data must be moved to other sites or deleted with ILM.
  - For a disconnected site decommission, the **Used Space** value indicates how much object data will become inaccessible when you remove the site.
- Node names, types, and connection states:

(Connected)

(Administratively Down)

🛯 🙆 (Unknown)

Details about each node:

• For each Storage Node, the amount of space that has been used for object data.

Previous

• For Admin Nodes and Gateway Nodes, whether the node is currently used in a high availability (HA) group. You cannot decommission an Admin Node or a Gateway Node that is used in an HA group. Before you start the decommission, you must edit HA groups to remove all nodes at the site. Or, you can remove the HA group if it only includes nodes from this site.

## Administer StorageGRID

3. In the Details for Other Sites section of the page, assess how much space is available at the other sites in your grid.

| Total Free Spac        | e for Other Sites: 950.76    | GB                           |                                   |
|------------------------|------------------------------|------------------------------|-----------------------------------|
| Total Capacity f       | or Other Sites: 950.77       | GB                           |                                   |
|                        |                              |                              |                                   |
| Site Name              | Free Space 🔞                 | Used Space 🧿                 | Site Capacity (                   |
| Site Name<br>Sunnyvale | Free Space (2)<br>475.38 GB  | Used Space ()<br>3.97 MB     | Site Capacity ()<br>475.38 GB     |
|                        | Country of the Cardon States | and the second second second | Construction of the second second |

If you are performing a connected site decommission and you plan to use ILM to move object data from the selected site (instead of just deleting it), you must ensure that the other sites have enough capacity to accommodate the moved data and that adequate capacity remains for future growth.

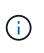

A warning appears if the **Used Space** for the site you want to remove is greater than the **Total Free Space for Other Sites**. To ensure that adequate storage capacity is available after the site is removed, you might need to perform an expansion before performing this procedure.

## 4. Select Next.

Step 3 (Revise ILM Policy) appears.

## **Related information**

Manage objects with ILM

# Step 3: Revise ILM Policy

From Step 3 (Revise ILM Policy) of the Decommission Site wizard, you can determine if the site is referred to by the active ILM policy.

## What you'll need

You have a good understanding of how ILM works and you are familiar with creating storage pools, Erasure Coding profiles, ILM rules, and simulating and activating an ILM policy.

## Manage objects with ILM

## About this task

StorageGRID cannot decommission a site if that site is referred to by any ILM rule in the active ILM policy.

If your current ILM policy refers to the site you want to remove, you must activate a new ILM policy that meets certain requirements. Specifically, the new ILM policy:

- Cannot use a storage pool that refers to the site.
- Cannot use an Erasure Coding profile that refers to the site.
- Cannot use the default All Storage Nodes storage pool or the default All Sites site.
- Cannot use the stock Make 2 Copies rule.
- Must be designed to fully protect all object data.

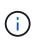

Never create a single-copy ILM rule to accommodate the removal of a site. An ILM rule that creates only one replicated copy for any time period puts data at risk of permanent loss. If only one replicated copy of an object exists, that object is lost if a Storage Node fails or has a significant error. You also temporarily lose access to the object during maintenance procedures such as upgrades.

If you are performing a *connected site decommission*, you must consider how StorageGRID should manage the object data currently at the site you want to remove. Depending on your data protection requirements, the new rules can move existing object data to different sites or they can delete any extra object copies that are no longer needed.

Contact technical support if you need assistance designing the new policy.

## Steps

1. From Step 3 (Revise ILM Policy), determine if any ILM rules in the active ILM policy refer to the site you selected to remove.

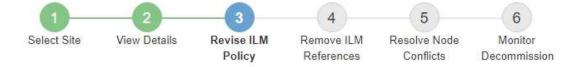

If your current ILM policy refers to the site, you must activate a new policy before you can go to the next step.

The new ILM policy:

- · Cannot use a storage pool that refers to the site.
- · Cannot use an Erasure Coding profile that refers to the site.
- · Cannot use the default All Storage Nodes storage pool or the default All Sites site.
- Cannot use the Make 2 Copies rule.
- · Must be designed to fully protect all object data after one site is removed.

Contact technical support if you need assistance in designing the new policy.

If you are performing a connected site decommission, StorageGRID will begin to remove object data from the site as soon as you activate the new ILM policy. Moving or deleting all object copies might take weeks, but you can safely start a site decommission while object data still exists at the site.

#### Rules Referring to Raleigh in the Active ILM Policy

The table lists the ILM rules in the active ILM policy that refer to the site.

- If no ILM rules are listed, the active ILM policy does not refer to the site. Select Next to go to Step 4 (Remove ILM References).
- · If one or more ILM rules are listed, you must create and activate a new policy that does not use these rules.

#### Active Policy Name: Data Protection for Three Sites C

O The active ILM policy refers to Raleigh. Before you can remove this site, you must propose and activate a new policy.

| Name                               | EC Profiles           | Storage Pools        |
|------------------------------------|-----------------------|----------------------|
| 3 copies for S3 tenant             |                       | Raleigh storage pool |
| 2 copy 2 sites for smaller objects | -                     | Raleigh storage pool |
| EC for larger objects              | three site EC profile | All 3 Sites          |

| 100 C    |  |
|----------|--|
| Previous |  |
| TICVIOUS |  |

2. If no rules are listed, select **Next** to go to Step 4 (Remove ILM References)

### Step 4: Remove ILM References

3. If one or more ILM rules are listed in the table, select the link next to Active Policy Name.

The ILM Policies page appears in a new browser tab. Use this tab to update ILM. The Decommission Site page will remain open on the other tab.

 a. If necessary, select ILM > Storage pools to create one or more storage pools that do not refer to the site.

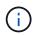

For details, see the instructions for managing objects with information lifecycle management.

b. If you plan to use erasure coding, select ILM > Erasure coding to create one or more Erasure Coding profiles.

You must select storage pools that do not refer to the site.

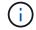

Do not use the All Storage Nodes storage pool in the Erasure Coding profiles.

4. Select **ILM** > **Rules** and clone each of the rules listed in the table for Step 3 (Revise ILM Policy).

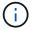

For details, see the instructions for managing objects with information lifecycle management.

- a. Use names that will make it easy to select these rules in a new policy.
- b. Update the placement instructions.

Remove any storage pools or Erasure Coding profiles that refer to the site and replace them with new storage pools or Erasure Coding profiles.

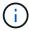

Do not use the **All Storage Nodes** storage pool in the new rules.

5. Select **ILM > Policies** and create a new policy that uses the new rules.

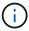

For details, see the instructions for managing objects with information lifecycle management.

- a. Select the active policy, and select Clone.
- b. Specify a policy name and a reason for change.
- c. Select rules for the cloned policy.
  - Unselect all rules listed for Step 3 (Revise ILM Policy) of the Decommission Site page.
  - Select a default rule that does not refer to the site.

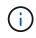

Do not select the **Make 2 Copies** rule because that rule uses the **All Storage Nodes** storage pool, which is not allowed.

• Select the other replacement rules you created. These rules should not refer to the site.

#### Select Rules for Policy

#### Select Default Rule

This list shows the rules that do not use any filters. Select one rule to be the default rule for the policy. The default rule applies to any objects that do not match another rule in the policy and is always evaluated last. The default rule should retain objects forever.

|   | Rule Name                                                 |
|---|-----------------------------------------------------------|
| ۲ | 2 copies at Sunnyvale and Vancouver for smaller objects 🖸 |
| 0 | 2 copy 2 sites for smaller objects 🗹                      |
| 0 | Make 2 Copies 🖸                                           |

### Select Other Rules

The other rules in a policy are evaluated before the default rule and must use at least one filter. Each rule in this list uses at least one filter (tenant account, bucket name, or an advanced filter, such as object size).

|   | Rule Name                      | Tenant Account            |
|---|--------------------------------|---------------------------|
|   | 3 copies for S3 tenant 🗹       | S3 (61659555232085399385) |
| 0 | EC for larger objects 🗹        | _                         |
| 1 | 1-site EC for larger objects 🗹 | -                         |
| 1 | 2 copies for S3 tenant C       | S3 (61659555232085399385) |

- d. Select Apply.
- e. Drag and drop the rows to reorder the rules in the policy.

You cannot move the default rule.

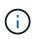

You must confirm that the ILM rules are in the correct order. When the policy is activated, new and existing objects are evaluated by the rules in the order listed, starting at the top.

Appl

- f. Save the proposed policy.
- 6. Ingest test objects, and simulate the proposed policy to ensure that the correct rules are applied.

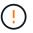

Errors in an ILM policy can cause unrecoverable data loss. Carefully review and simulate the policy before activating it to confirm that it will work as intended.

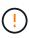

When you activate a new ILM policy, StorageGRID uses it to manage all objects, including existing objects and newly ingested objects. Before activating a new ILM policy, review any changes to the placement of existing replicated and erasure-coded objects. Changing an existing object's location might result in temporary resource issues when the new placements are evaluated and implemented.

7. Activate the new policy.

If you are performing a connected site decommission, StorageGRID begins to remove object data from the selected site as soon as you activate the new ILM policy. Moving or deleting all object copies might take weeks. Although you can safely start a site decommission while object data still exists at the site, the decommission procedure will complete more quickly and with fewer disruptions and performance impacts if you allow data to be moved from the site before starting the actual decommission procedure (by selecting

Start Decommission in Step 5 of the wizard).

 Return to Step 3 (Revise ILM Policy) to ensure that no ILM rules in the new active policy refer to the site and the Next button is enabled.

Rules Referring to Raleigh in the Active ILM Policy

The table lists the ILM rules in the active ILM policy that refer to the site.

- If no ILM rules are listed, the active ILM policy does not refer to the site. Select Next to go to Step 4 (Remove ILM References).
- If one or more ILM rules are listed, you must create and activate a new policy that does not use these rules.

```
Active Policy Name: Data Protection for Two Sites C
```

No ILM rules in the active ILM policy refer to Raleigh.

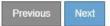

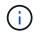

If any rules are listed, you must create and activate a new ILM policy before you can continue.

9. If no rules are listed, select Next.

Step 4 (Remove ILM References) appears.

# Step 4: Remove ILM References

From Step 4 (Remove ILM References) of the Decommission Site wizard, you can remove the proposed policy if one exists and delete or edit any unused ILM rules that still refer to the site.

## About this task

You are prevented from starting the site decommission procedure in these cases:

- A proposed ILM policy exists. If you have a proposed policy, you must delete it.
- Any ILM rule refers to the site, even if that rule is not used in any ILM policy. You must delete or edit all rules that refer to the site.

### Steps

1. If a proposed policy is listed, remove it.

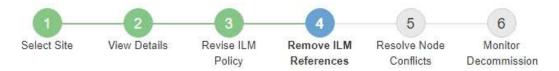

Before you can decommission a site, you must ensure that no proposed ILM policy exists and that no ILM rules refer to the site, even if those rules are not currently used in an ILM policy.

| Proposed policy exists                                                                                                    | ~ |
|----------------------------------------------------------------------------------------------------|---|
| You must delete the proposed policy before you can start the site decommission procedure. Policy name: Data Protection for Two Sites (v2) C Delete Proposed Policy |   |
| 4 ILM rules refer to Raleigh                                                                                                    | * |
| 1 Erasure Coding profile will be deactivated                                                                                                    | * |
| 3 storage pools will be deleted                                                                                                    | * |

Previous Next

- a. Select Delete Proposed Policy.
- b. Select **OK** in the confirmation dialog box.
- 2. Determine whether any unused ILM rules refer to the site.

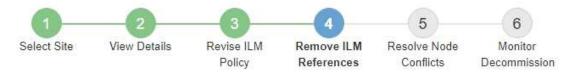

Before you can decommission a site, you must ensure that no proposed ILM policy exists and that no ILM rules refer to the site, even if those rules are not currently used in an ILM policy.

| ILM rules refer to Data Center 3                                                                                                    |                       |                      |        |
|----------------------------------------------------------------------------------------------------|-----------------------|----------------------|--------|
| This table lists the unused ILM rules that still<br>• Edit the rule to remove the Erasure Co<br>• Delete the rule.<br>Go to the ILM Rules page C |                       | 222.0                | ng:    |
| Name                                                                                                    | EC Profiles           | Storage Pools        | Delete |
| Make 2 Copies                                                                                                    | S <del></del> 5       | All Storage Nodes    | â      |
| 3 copies for S3 tenant                                                                                                    | —                     | Raleigh storage pool | â      |
| 2 copies 2 sites for smaller objects                                                                                                    |                       | Raleigh storage pool | â      |
| EC larger objects                                                                                                    | three site EC profile | All 3 Sites          | â      |
|                                                                                                    |                       |                      |        |

Any ILM rules that are listed still refer to the site but are not used in any policy. In the example:

- The stock Make 2 Copies rule uses the system-default All Storage Nodes storage pool, which uses the All Sites site.
- The unused **3 copies for S3 tenant** rule refers to the **Raleigh** storage pool.
- The unused 2 copy 2 sites for smaller objects rule refers to the Raleigh storage pool.
- The unused EC larger objects rules uses the Raleigh site in the All 3 Sites Erasure Coding profile.
- If no ILM rules are listed, select Next to go to Step 5 (Resolve Node Conflicts).

Step 5: Resolve Node Conflicts (and start decommission)

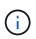

When StorageGRID decommissions the site, it will automatically deactivate any unused Erasure Coding profiles that refer to the site, and it will automatically delete any unused storage pools that refer to the site. The system-default All Storage Nodes storage pool is removed because it uses the All Sites site.

- If one or more ILM rules are listed, go to the next step.
- 3. Edit or delete each unused rule:

• To edit a rule, go the ILM Rules page and update all placements that use an Erasure Coding profile or storage pool that refers to the site. Then, return to **Step 4 (Remove ILM References)**.

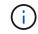

For details, see the instructions for managing objects with information lifecycle management.

◦ To delete a rule, select the trash can icon and select OK.

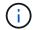

You must delete the stock Make 2 Copies rule before you can decommission a site.

 Confirm that no proposed ILM policy exists, no unused ILM rules refer to the site, and the Next button is enabled.

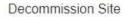

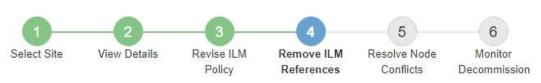

Before you can decommission a site, you must ensure that no proposed ILM policy exists and that no ILM rules refer to the site, even if those rules are not currently used in an ILM policy.

| No proposed policy exists                    |   |
|----------------------------------------------|---|
| No ILM rules refer to Raleigh                |   |
| 1 Erasure Coding profile will be deactivated | * |
| 3 storage pools will be deleted              | * |

Previous Next

## 5. Select Next.

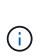

Any remaining storage pools and Erasure Coding profiles that refer to the site will become invalid when the site is removed. When StorageGRID decommissions the site, it will automatically deactivate any unused Erasure Coding profiles that refer to the site, and it will automatically delete any unused storage pools that refer to the site. The system-default All Storage Nodes storage pool is removed because it uses the All Sites site.

Step 5 (Resolve Node Conflicts) appears.

# Step 5: Resolve Node Conflicts (and start decommission)

From Step 5 (Resolve Node Conflicts) of the Decommission Site wizard, you can determine if any nodes in your StorageGRID system are disconnected or if any nodes at the selected site belong to a high availability (HA) group. After any node conflicts are resolved, you start the decommission procedure from this page.

You must ensure that all nodes in your StorageGRID system are in the correct state, as follows:

All nodes in your StorageGRID system must be connected (

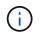

If you are performing a disconnected site decommission, all nodes at the site you are removing must be disconnected, and all nodes at all other sites must be connected.

• No node at the site you are removing can have an interface that belongs to a high availability (HA) group.

If any node is listed for Step 5 (Resolve Node Conflicts), you must correct the issue before you can start the decommission.

Before starting the site decommission procedure from this page, review the following considerations:

• You must allow adequate time for the decommission procedure to complete.

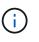

Moving or deleting object data from a site might take days, weeks, or even months, depending on the amount of data at the site, the load on your system, network latencies, and the nature of the required ILM changes.

- While the site decommission procedure is running:
  - You cannot create ILM rules that refer to the site being decommissioned. You also cannot edit an
    existing ILM rule to refer to the site.
  - You cannot perform other maintenance procedures, such as expansion or upgrade.

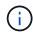

If you need to perform another maintenance procedure during a connected site decommission, you can pause the procedure while the Storage Nodes are being removed. The **Pause** button is enabled during the "Decommissioning Replicated and Erasure Coded Data" stage.

 If you need to recover any node after starting the site decommission procedure, you must contact support.

## Steps

1. Review the disconnected nodes section of Step 5 (Resolve Node Conflicts) to determine if any nodes in your StorageGRID system have a Connection State of Unknown (③) or Administratively Down (④).

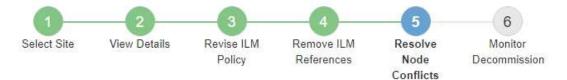

Before you can decommission the site, you must ensure the following:

- All nodes in your StorageGRID system are connected.
   Note: If you are performing a disconnected site decommission, all nodes at the site you are removing must be disconnected.
- · No node at the selected site belongs to a high availability (HA) group.

If a node is listed in either table, you must correct the issue before you can continue.

| The following nodes have a (<br>disconnected nodes back on | Connection State of Unknown (blue) or Admir<br>line. | nistratively Down (gray). Yo | u must bring these       |
|------------------------------------------------------------|------------------------------------------------------|------------------------------|--------------------------|
| For help bringing nodes back<br>maintenance instructions.  | online, see the instructions for montoring an        | d troubleshooting Storage    | GRID and the recovery an |
| Node Name                                                  | Connection State                                     | Site                         | Туре                     |
| DC1-S3-99-193 🗹                                            | Administratively Down                                | Data Center 1                | Storage Node             |
| I node in the selected site                                | belongs to an HA group                               |                              |                          |

Previous

2. If any nodes are disconnected, bring them back online.

See the instructions for monitoring and troubleshooting StorageGRID and the grid node procedures. Contact technical support if you need assistance.

3. When all disconnected nodes have been brought back online, review the HA groups section of Step 5 (Resolve Node Conflicts).

This table lists any nodes at the selected site that belong to a high availability (HA) group.

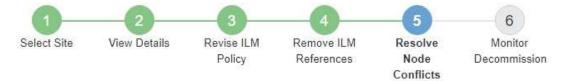

Before you can decommission the site, you must ensure the following:

- All nodes in your StorageGRID system are connected.
   Note: If you are performing a disconnected site decommission, all nodes at the site you are removing must be disconnected.
- · No node at the selected site belongs to a high availability (HA) group.

If a node is listed in either table, you must correct the issue before you can continue.

| All grid nodes are connected                          | ed                     |                                                                      |
|-------------------------------------------------------|------------------------|----------------------------------------------------------------------|
| 1 node in the selected site                           | belongs to an HA group | ^                                                                    |
| the node's interface or remo<br>Go to HA Groups page. |                        | .) group. You must either edit the HA group to remove<br>StorageGRID |
| HA Group Name                                         | Node Name              | Node Type                                                            |
| HA group                                              | DC1-GW1-99-190         | API Gateway Node                                                     |

| Passphrase                |  |          |                    |
|---------------------------|--|----------|--------------------|
| Provisioning Passphrase 🧿 |  |          |                    |
|                           |  | Previous | Starl Decommission |

- 4. If any nodes are listed, do either of the following:
  - Edit each affected HA group to remove the node interface.
  - Remove an HA group that only includes nodes from this site. See the instructions for administering StorageGRID.

If all nodes are connected and no nodes in the selected site are used in an HA group, the **Provisioning Passphrase** field is enabled.

5. Enter the provisioning passphrase.

The Start Decommission button becomes enabled.

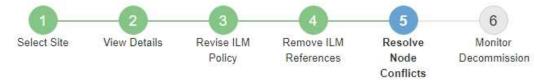

Before you can decommission the site, you must ensure the following:

- All nodes in your StorageGRID system are connected.
   Note: If you are performing a disconnected site decommission, all nodes at the site you are removing must be offline.
- · No node at the selected site belongs to a high availability (HA) group.

If a node is listed in either table, you must correct the issue before you can continue.

| All grid nodes are connected  |                       |          |                    |
|-------------------------------|-----------------------|----------|--------------------|
| No nodes in the selected site | belong to an HA group |          |                    |
| Passphrase                    |                       |          |                    |
| Provisioning Passphrase 🧿     | ••••••                | Previous | Start Decommission |

6. If you are ready to start the site decommission procedure, select **Start Decommission**.

A warning lists the site and nodes that will be removed. You are reminded that it might take days, weeks, or even months to completely remove the site.

# ▲ Warning

The following site and its nodes have been selected for decommissioning and will be permanently removed from the StorageGRID system:

Data Center 3

- DC3-S1
- DC3-S2
- DC3-S3

When StorageGRID removes a site, it temporarily uses strong-site consistency to prevent object metadata from being written to the site being removed. Client write and delete operations can fail if multiple nodes become unavailable at the remaining sites.

This procedure might take days, weeks, or even months to complete. Select Maintenance > Decommission to monitor the decommission progress.

Do you want to continue?

| Cancel | ок |
|--------|----|
|        |    |

7. Review the warning. If you are ready to begin, select **OK**.

A message appears as the new grid configuration is generated. This process might take some time, depending on the type and number of decommissioned grid nodes.

| Provisioning Passphrase (     |                                  |                               |                                   |
|-------------------------------|----------------------------------|-------------------------------|-----------------------------------|
| Generating grid configuration | n. This may take some time depen | ding on the type and the numb | per of decommissioned grid nodes. |

When the new grid configuration has been generated, Step 6 (Monitor Decommission) appears.

The **Previous** button remains disabled until the decommission is complete.

# Related information

i.

Monitor and troubleshoot

Grid node procedures

Administer StorageGRID

# **Step 6: Monitor Decommission**

From Step 6 (Monitor Decommission) of the Decommission Site page wizard, you can monitor the progress as the site is removed.

# About this task

When StorageGRID removes a connected site, it removes nodes in this order:

- 1. Gateway Nodes
- 2. Admin Nodes
- 3. Storage Nodes

When StorageGRID removes a disconnected site, it removes nodes in this order:

- 1. Gateway Nodes
- 2. Storage Nodes
- 3. Admin Nodes

Each Gateway Node or Admin Node might only require a few minutes or an hour to remove; however, Storage Nodes might take days or weeks.

# Steps

1. As soon as a new Recovery Package has been generated, download the file.

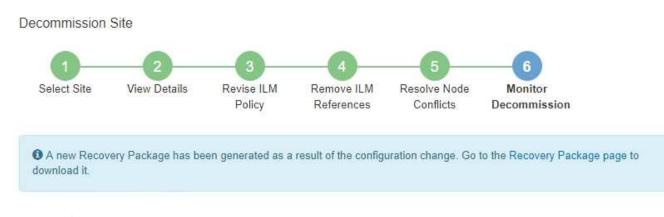

Download the Recovery Package as soon as possible to ensure you can recover your grid if something goes wrong during the decommission procedure.

- a. Select the link in the message, or select MAINTENANCE > System > Recovery package.
- b. Download the .zip file.

See the instructions for downloading the Recovery Package.

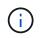

i.

The Recovery Package file must be secured because it contains encryption keys and passwords that can be used to obtain data from the StorageGRID system.

2. Using the Data Movement chart, monitor the movement of object data from this site to other sites.

Data movement started when you activated the new ILM policy in Step 3 (Revise ILM Policy). Data

movement will occur throughout the decommission procedure.

#### Decommission Site Progress

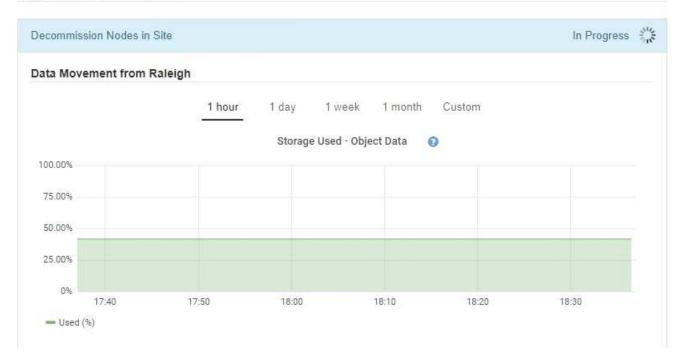

3. In the Node Progress section of the page, monitor the progress of the decommission procedure as nodes are removed.

When a Storage Node is removed, each node goes through a series of stages. Although most of these stages occur quickly or even imperceptibly, you might need to wait days or even weeks for other stages to complete, based on how much data needs to moved. Additional time is required to manage erasure-coded data and re-evaluate ILM.

| needed to manage era                               |   |                              |    |          | ake s | ignificantly long | ger to decommission  | . Extra time is |
|----------------------------------------------------|---|------------------------------|----|----------|-------|-------------------|----------------------|-----------------|
| The progress for each no<br>maintenance procedure, |   |                              |    |          |       | N2                | 2.1 2.6 2.7          | another         |
| Pause Resume                                       |   |                              |    |          |       |                   | Search               | Q               |
|                                                    | ~ | Туре                         | 11 | Progress | Ļţ    | Stage             | Sedici               | 4               |
| Name                                               |   |                              |    |          |       | Decommissio       | oning Replicated and | Erasuro         |
| Name<br>RAL-S1-101-196                             |   | Storage Node                 |    |          |       | Coded Data        | 5 .                  |                 |
| 11 <del>2</del> 110                                |   | Storage Node<br>Storage Node |    |          |       |                   | oning Replicated and |                 |

If you are monitoring the progress of a connected site decommission, refer to this table to understand the decommission stages for a Storage Node:

| Stage                                                | Estimated duration                                                                                                    |  |
|------------------------------------------------------|----------------------------------------------------------------------------------------------------|--|
| Pending                                              | Minute or less                                                                                                    |  |
| Wait for Locks                                       | Minutes                                                                                                    |  |
| Prepare Task                                         | Minute or less                                                                                                    |  |
| Marking LDR Decommissioned                           | Minutes                                                                                                    |  |
| Decommissioning Replicated and<br>Erasure Coded Data | Hours, days, or weeks based on the amount of data<br><b>Note</b> : If you need to perform other maintenance activities, you can<br>pause the site decommission during this stage. |  |
| LDR Set State                                        | Minutes                                                                                                    |  |
| Flush Audit Queues                                   | Minutes to hours, based on the number of messages and network latency.                                                                                                    |  |
| Complete                                             | Minutes                                                                                                    |  |

If you are monitoring the progress of a disconnected site decommission, refer to this table to understand the decommission stages for a Storage Node:

| Stage                     | Estimated duration |
|---------------------------|--------------------|
| Pending                   | Minute or less     |
| Wait for Locks            | Minutes            |
| Prepare Task              | Minute or less     |
| Disable External Services | Minutes            |
| Certificate Revocation    | Minutes            |
| Node Unregister           | Minutes            |
| Storage Grade Unregister  | Minutes            |
| Storage Group Removal     | Minutes            |
| Entity Removal            | Minutes            |
| Complete                  | Minutes            |

- 4. After all nodes have reached the Complete stage, wait for the remaining site decommission operations to complete.
  - During the Repair Cassandra step, StorageGRID makes any necessary repairs to the Cassandra clusters that remain in your grid. These repairs might take several days or more, depending on how many Storage Nodes remain in your grid.

#### **Decommission Site Progress**

| Decommission Nodes in Site                                                                                                    | Completed                                         |
|----------------------------------------------------------------------------------------------------|---------------------------------------------------|
| Repair Cassandra                                                                                                    | In Progress                                       |
| StorageGRID is repairing the remaining Cassandra clusters after removing<br>depending on how many Storage Nodes remain in your grid. | g the site. This might take several days or more, |
| Overall Progress                                                                                                    | 0%                                                |
| Deactivate EC Profiles & Delete Storage Pools                                                                                        | Pending                                           |
|                                                                                                    |                                                   |

- During the **Deactivate EC Profiles & Delete Storage Pools** step, the following ILM changes are made:
  - Any Erasure Coding profiles that referred to the site are deactivated.
  - Any Storage Pools that referred to the site are deleted.

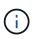

The system-default All Storage Nodes storage pool is also removed because it uses the All Sites site.

• Finally, during the **Remove Configuration** step, any remaining references to the site and its nodes are removed from the rest of the grid.

#### Decommission Site Progress

| Decommission Nodes in Site                                                          | Completed   |
|-------------------------------------------------------------------------------------|-------------|
| Repair Cassandra                                                                    | Completed   |
| Deactivate EC Profiles & Delete Storage Pools                                       | Completed   |
| Remove Configurations                                                               | In Progress |
| StorageGRID is removing the site and node configurations from the rest of the grid. |             |

5. When the decommission procedure has completed, the Decommission Site page shows a success message, and the removed site is no longer shown.

Decommission Site

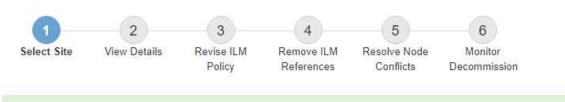

The previous decommission procedure completed successfully at 2021-01-12 14:28:32 MST.

When you decommission a site, all nodes at the site and the site itself are permanently removed from the StorageGRID system.

Review the table for the site you want to remove. If Decommission Possible is Yes, select the site. Then, select Next to ensure that the site is not referred to by ILM and that all StorageGRID nodes are in the correct state.

You might not be able to remove certain sites. For example, you cannot decommission the site that contains the primary Admin Node or a site that contains an Archive Node.

Sites

|   | Site Name | Used Storage Capacity 😣 | Decommission Possible                          |
|---|-----------|-------------------------|------------------------------------------------|
| 0 | Sunnyvale | 4.79 MB                 | 1                                              |
|   | Vancouver | 4.90 MB                 | No. This site contains the primary Admin Node. |

### After you finish

Complete these tasks after you complete the site decommission procedure:

• Ensure that the drives of all Storage Nodes in the decommissioned site are wiped clean. Use a commercially available data wiping tool or service to permanently and securely remove data from the

drives.

- If the site included one or more Admin Nodes and single sign-on (SSO) is enabled for your StorageGRID system, remove all relying party trusts for the site from Active Directory Federation Services (AD FS).
- After the nodes have been gracefully powered off automatically as part of the connected site decommission procedure, remove the associated virtual machines.

## **Copyright information**

Copyright © 2025 NetApp, Inc. All Rights Reserved. Printed in the U.S. No part of this document covered by copyright may be reproduced in any form or by any means—graphic, electronic, or mechanical, including photocopying, recording, taping, or storage in an electronic retrieval system—without prior written permission of the copyright owner.

Software derived from copyrighted NetApp material is subject to the following license and disclaimer:

THIS SOFTWARE IS PROVIDED BY NETAPP "AS IS" AND WITHOUT ANY EXPRESS OR IMPLIED WARRANTIES, INCLUDING, BUT NOT LIMITED TO, THE IMPLIED WARRANTIES OF MERCHANTABILITY AND FITNESS FOR A PARTICULAR PURPOSE, WHICH ARE HEREBY DISCLAIMED. IN NO EVENT SHALL NETAPP BE LIABLE FOR ANY DIRECT, INDIRECT, INCIDENTAL, SPECIAL, EXEMPLARY, OR CONSEQUENTIAL DAMAGES (INCLUDING, BUT NOT LIMITED TO, PROCUREMENT OF SUBSTITUTE GOODS OR SERVICES; LOSS OF USE, DATA, OR PROFITS; OR BUSINESS INTERRUPTION) HOWEVER CAUSED AND ON ANY THEORY OF LIABILITY, WHETHER IN CONTRACT, STRICT LIABILITY, OR TORT (INCLUDING NEGLIGENCE OR OTHERWISE) ARISING IN ANY WAY OUT OF THE USE OF THIS SOFTWARE, EVEN IF ADVISED OF THE POSSIBILITY OF SUCH DAMAGE.

NetApp reserves the right to change any products described herein at any time, and without notice. NetApp assumes no responsibility or liability arising from the use of products described herein, except as expressly agreed to in writing by NetApp. The use or purchase of this product does not convey a license under any patent rights, trademark rights, or any other intellectual property rights of NetApp.

The product described in this manual may be protected by one or more U.S. patents, foreign patents, or pending applications.

LIMITED RIGHTS LEGEND: Use, duplication, or disclosure by the government is subject to restrictions as set forth in subparagraph (b)(3) of the Rights in Technical Data -Noncommercial Items at DFARS 252.227-7013 (FEB 2014) and FAR 52.227-19 (DEC 2007).

Data contained herein pertains to a commercial product and/or commercial service (as defined in FAR 2.101) and is proprietary to NetApp, Inc. All NetApp technical data and computer software provided under this Agreement is commercial in nature and developed solely at private expense. The U.S. Government has a non-exclusive, non-transferrable, nonsublicensable, worldwide, limited irrevocable license to use the Data only in connection with and in support of the U.S. Government contract under which the Data was delivered. Except as provided herein, the Data may not be used, disclosed, reproduced, modified, performed, or displayed without the prior written approval of NetApp, Inc. United States Government license rights for the Department of Defense are limited to those rights identified in DFARS clause 252.227-7015(b) (FEB 2014).

## **Trademark information**

NETAPP, the NETAPP logo, and the marks listed at http://www.netapp.com/TM are trademarks of NetApp, Inc. Other company and product names may be trademarks of their respective owners.